<span id="page-0-0"></span>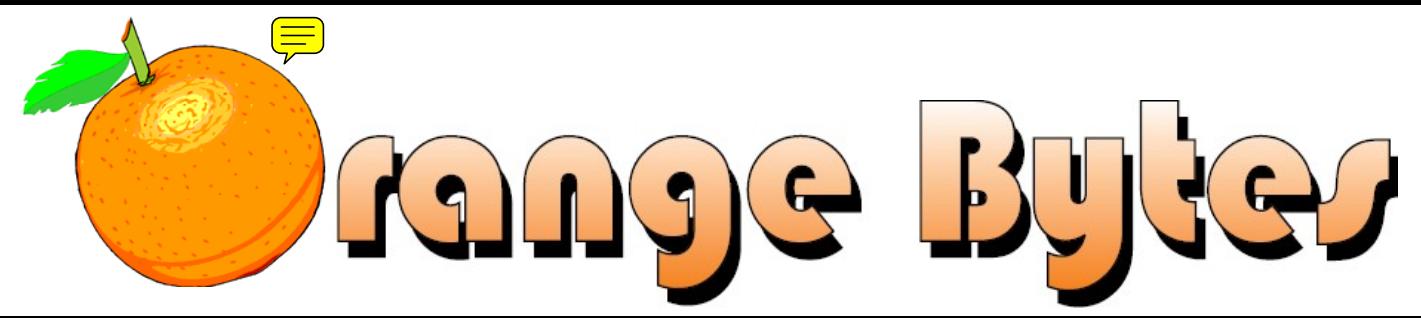

**Award Winning News Magazine of the North Orange County Computer Club \***

Vol 32 • No 7 JULY 2007

# **President's Message**

## *By Herbert Wong, Jr., NOCCC President*

 **Greetings to all!** This is my first President's Message (if you don't count last month's front page article…). I want everyone to make the effort to thank all the NOCCC volunteers (including all the directors, officers, SIG leaders, setup, consignment table volunteers, etc.). They have all put in a lot of effort and time for the past year.

*[CONTINUED ON PAGE 7](#page-6-0)* 

# **Main Meeting, July 1**

# A speaker from Washington Mutual will talk about how banks use computers

**July meeting details on page 3**

# **NOCCC Meeting - July 1st**

# **NOCCC - Thirty-one years and counting**

# **9:00 am:**

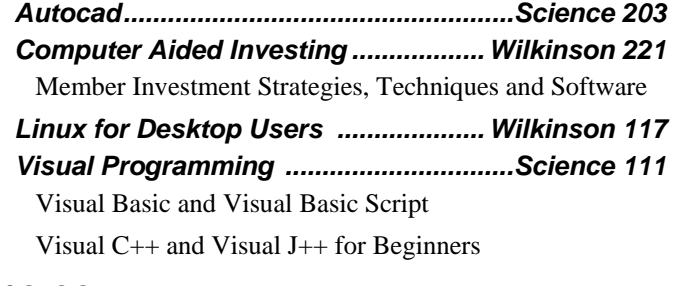

# **10:30 am:**

## *Amibroker SIG...................................... Wilkinson 221*

Beginners and existing users share ideas and learn to use & apply AmiBroker for investing and trading.

*Digital Photography ..................................Irvine Hall*  Shooting fireworks and better outdoor portraits.

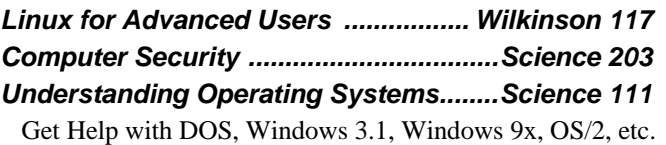

# **12:00 Noon** *PIG SIG. Argyros Hall Cafeteria*

A lunch get-together and talk. May be held elsewhere if the cafeteria is closed for the summer.

# **12:30 pm:**

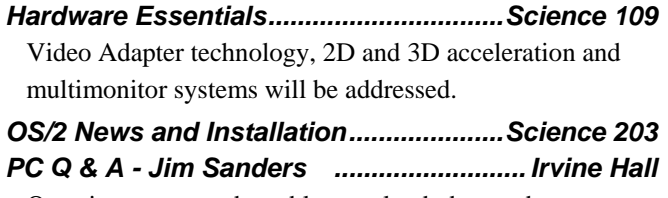

Questions answered, problems solved, demos done

**2:00 pm: Main Meeting, Irvine Hall**

**NOCCC website: http://www.noccc.org**

Remaining Meeting Dates in 2007

July 1, Aug 5, Sep 9, Oct 7, Nov 4

**\* SWUG - 1st Prize 2006, 2005, 2004, APCUG 2nd Prize - 2005, 2004, 2003 Founded April 1976**

# Table of Contents

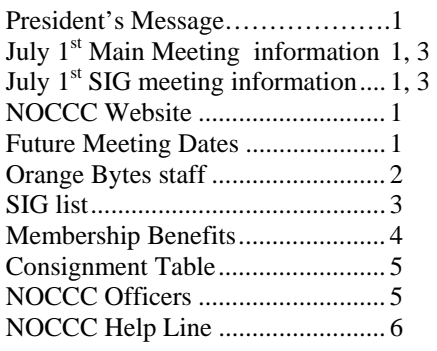

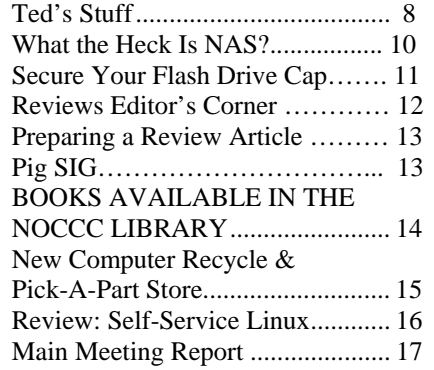

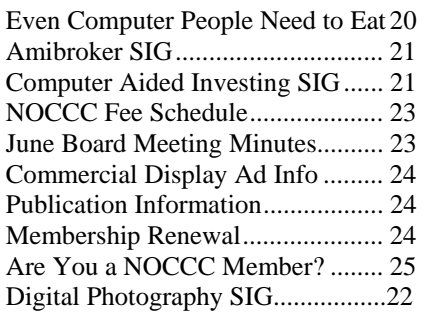

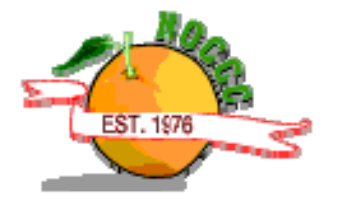

# Celebrating 31 years of "Friend Helping Friends"

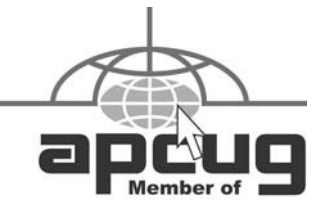

# Orange Bytes Staff

**Publication Chairman**  Ted Littman, Acting…… publications@noccc.org

**Editor** - *Oversees, edits, and makes final selections of the articles to be included in the Bytes.*  Steven Breitbart, Acting • (714) 373-5249………. …………………………………. editor@noccc.org

**Associate Editor/Production** - *Lays out and formats in Word the articles received from the editor, prints, and submits camera-ready copy of the Bytes to the printer.*  Open ......................................... editor@noccc.org

**Contributing Editors –** *Writes articles for the Bytes*. **Open** 

**Reviews Editor** - *Communicates with the vendors and the members who evaluate products and write the reviews. Makes sure members meet deadlines. Also sends a copy of the Bytes to vendors of products reviewed.*

Ted Littman  $\cdot$  (714) 779-1936... reviews@noccc.org

**Copy Editor** - *Does final proofing of Bytes for typos and misspellings.*  Ted Littman • (714) 779-1936.. reviews@noccc.org

**Classified Advertising** - *Obtains members' computer- related non-commercial ads.* Open …………………… publications@noccc.org

**Help Line** - *Maintains the volunteer list, and the software and hardware subjects for which they are willing to answer questions.*  Ted Littman • (714) 779-1936 tedlit@roadrunner.com

# **VOLUNTEERS NEEDED**

The following positions are available: **Circulation** - *Oversees mailing and distribution.* 

**Commercial Swap Meets** - *Distributes the Orange Bytes and NOCCC material at swap meets.* 

**Commercial Advertising** - *Obtains ads from both national and local vendors for the Bytes; the success of this helps our club finances.*

# July 1st Meeting Preview

<span id="page-2-0"></span>*DIGITAL PHOTOGRAPHY SIG (Special Interest Group)* - 10:30 a.m. - Larry Klees – Learn how to take pictures of fireworks and see a presentation called "Shoot Better Outdoor Portraits" originated by Mason Resnick of the Adorama Imaging Resource Center and learn to avoid common mistakes like racoon eyes, harsh sunlight, dark face with light background. Attend the SIG and help pick future program topics.

*COMPUTER ESSENTIALS SIG* -10:30 a.m. - On hold pending a volunteer as SIG leader.

*COMPUTER AIDED INVESTING SIG* - 9:00 a.m. We will take an in-depth look at various indicators and how they can be used to earn money in the market.

*AMIBROKER SIG* **-** 10:30 a.m. A new set of programs will be made available for downloading and review prior to the meeting. We will review the programs at the meeting and see if we can use them for making fixes and improvements on the spot.

*MAIN MEETING* - 2:00 p.m., Irvine Hall - A speaker from WaMu will give a talk about how banks use computers. Sandie Anderson is the manager of the Garden Grove branch of the Washington Mutual Bank (WaMu) at Brookhurst and Chapman. She will be talking about the many things that you can do with WaMu Online Banking at the July 1st Main Meeting. It is Free, Fast, and Secure. With it, you not only have near real time access to the status of multiple different types of accounts, but you can save money by using it. You can pay common bills without writing a check or using a 41-cent stamp. Attend the Main Meeting and learn how you can do this and several other things.

#### **THE CLUB RAFFLE** items this month are:

- 1) New Riders *Photoshop Masking And Compositing*
- 2) O'Reilly *Blackberry Hacks Tips & Tools for Your Mobile Office*

*MEMBER-ONLY PRIZES* Requires wearing your membership badge to get a free ticket. Prizes will be:

- 1) O'Reilly *The Internet The Missing Manual*
- 2) O'Reilly *Online Investing Hacks 100 Industrial Strength Tips & Tools*

# SIG List

Contact the SIG leaders by e-mail, preferably, rather than by telephone.

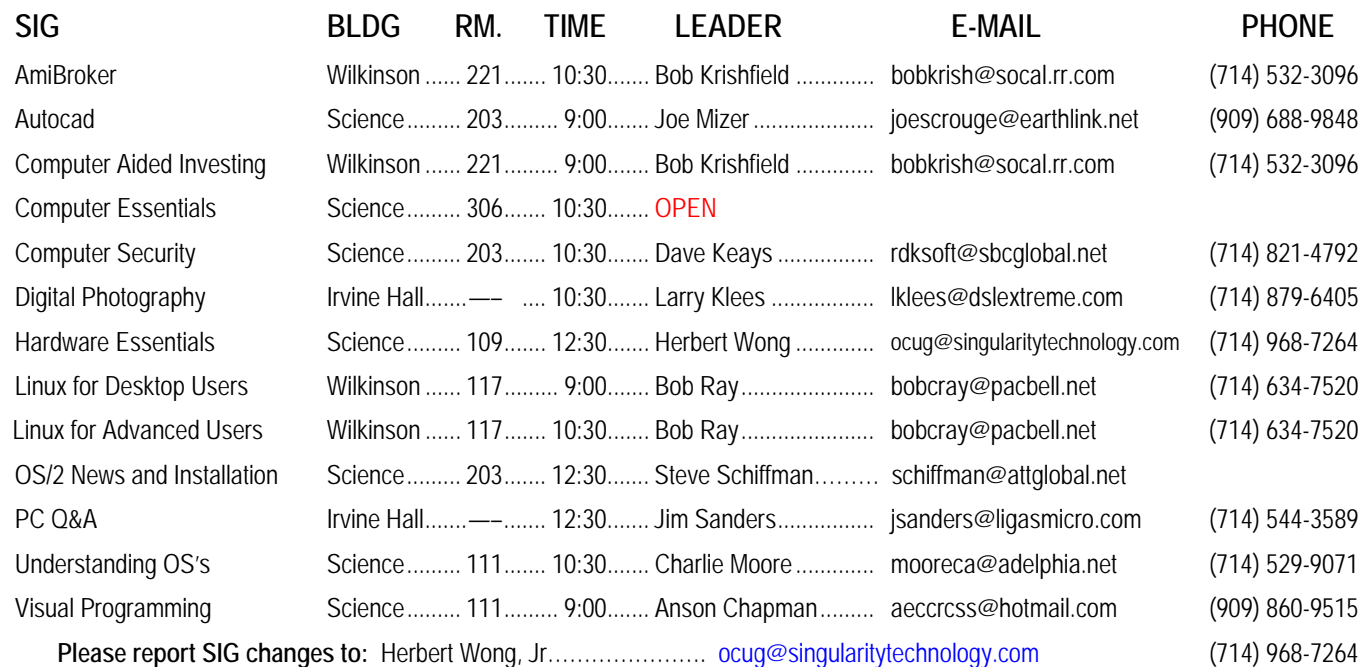

# Membership Benefits

<span id="page-3-0"></span> As a valued member, we bring you a section of discounts and offers as part of the entire "Benefit of Belonging." (Caveat: we are unable to endorse these companies, but make these offers available as a service to our members.)

## **Orange Bytes on PDF earlier in the month!**

Members ONLY: Watch your e-mail every month for the password to get the award winning Orange Bytes much earlier in the month via PDF file on the NOCCC website, www.noccc.org. Send any e-mail address changes to membership@noccc.org so you can get the jump on all the great reviews and articles!

## **User Group Offers - Software**

**AskSam** - SurfSaver 6, normally \$29.95, you can get it for \$19.95. AskSam 6 Standard + SurfSaver 6 is a flexible and powerful way to organize information and create searchable databases from Web pages, Email, PDF files, texts, and Word documents. Normally \$149.95 but you can get it for \$69.95 or the Pro version for \$99.95. You can also download a 30-day trial versions at www.asksam.com/usergroupspecial/.

**Corel** - Use the following link for special pricing for user group members: www.corel.com/specialusergroups

WordPerfect Office X3 for \$159 CorelDRAW Graphics Suite X3 for \$179 Corel Painter for \$229 Paint Shop Pro Photo XI for \$59 Snap Fire Plus for \$29

**Laplink** - www.laplink.com - Laplink Everywhere 4 is a great remote computer control and access program. PCmover is a program for moving all of your applications, settings, and data files from an old PC to a new PC. Get Laplink software for 30% off, use coupon code APCUG.

**Techsmith** - You can get SnagIt, a screen capture program, and Camtasia Studio, to quickly record, edit and publish multimedia demos and presentations, bundle for \$269, a \$50 savings. Go to www.techsmith.com/store/order/bundle.asp and use promotion code PRESBN05.

#### **User Group Offers - Books and Magazines**

**O'Reilly Books** - **Get 35% off all books and PDFs** from O'Reilly, No Starch, Paraglyph, PC Publishing, Pragmatic Bookshelf, SitePoint, or Syngress books you purchase directly from O'Reilly. Just use code DSUG when ordering online, www.oreilly.com/store/, or by phone, (800) 998-9938. Free ground shipping on orders \$29.95 or more in the US. If for any reason you are not completely satisfied with your purchase, return it to O'Reilly and get your money back. A return shipping label is included with every direct purchase and directions are posted online in case you misplace it. www.oreilly.com/oreilly/cs/guarantee.

**Peachpit Press Books Discount** - Get 30% off by joining the Peachpit Club. Go to www.peachpit.com to sign up as a member. User group members should note that once you've become a Peachpit Club member, you may use your user group coupon code ON TOP of the permanent savings you earn as a member of the club. Just make sure you've logged into the site before you make a purchase to ensure this permanent discount will be in effect, and then enter coupon code UE-23AA-PEUF (case-sensitive) at checkout! This coupon code is an exclusive offer that may not be used in conjunction with any other coupon codes. The offer applies to all titles at peachpit.com including New Riders, Macromedia Press, Adobe Press, and Peachpit Press.

**Prentice Hall, Addison-Wesley, IBM Press, Sams Publishing, and Informit.com** Get 35% off list price by purchasing directly from the publisher sites: www.awprofessional.com, www.prenhallprofessional.com, www.samspublishing.com and www.informit.com/shortcuts. Select your books and enter "USERGROUP" (must be all caps) for the COUPON CODE in Checkout Step #3, Payment Method.

**Smart Computing - www.smartcomputing.com For each paid** membership (subscription to either Smart Computing or Computer Power User) via personalized membership forms or by telephone, the NOCCC will receive one credit. When the NOCCC has accumulated 5 credits, Smart Computing will donate one subscription to us (Great to use as a raffle prize or a "thank you" to a member, etc.). Call customer service at (800) 733-3809 and tell them you are with the North Orange County Computer Club. If you go to their website to subscribe, click on User Groups and there is a drop down menu with our group's name on it.

# FREE AD SPACE

 If you are an NOCCC member, and have a computer-related, non-commercial ad that you would like to have placed in this newsletter or on the NOCCC web site, visit the Classified Ads section of the NOCCC website, www.noccc.org or contact the Publications Chairman at publications@noccc.org.

# <span id="page-4-0"></span>Consignment Table No. 2006 Consignment Table

 As of June 2007, the Consignment Table will be set up only when eWaste will be collected, now planned for January, March, June and September. For more information, see the page 8 of the June 2007 Orange Bytes.

- 1) The consignment table is for members only. Only current members can place items for sale, but non-members are welcome to purchase items from the table. This is a great place to get some money for your surplus computer items, and help your Club at the same time.
- 2) The consignment table operates on a 90/10% basis — with the owner getting 90%, and the Club treasury 10%.
- 3) **Fill out a tag and attach it to each item.**  Each must contain:
	- ] Seller's name
	- ] Seller's NOCCC membership number
	- ] Item name and a short description
	- ] Asking price
- 4) Fill out the USER LIST with Name, Address, Phone Number, and a complete list of items and your asking prices.
- 5) All items and/or money may be picked up by the owner at any time, but MUST be picked up no later than 2 p.m. on the day of sale. Because of new California disposal laws, if you have a display or computer that doesn't sell, you must pick it up. The club has no storage room available, and cannot legally put it in the trash.
- 6) Any items and/or money not picked up by 2 p.m. will become the property of NOCCC and will be subject to disposal at the Club's discretion. As it is now illegal to put monitors or computers in the regular trash, you must agree to pick these items up if they don't sell.
- 7) NOCCC is NOT RESPONSIBLE in any way for items bought and/or sold at the Consignment Table. Each item is placed and sold on an AS-IS BASIS.

The area code for the following phone numbers is 714 unless noted otherwise.

## **President**

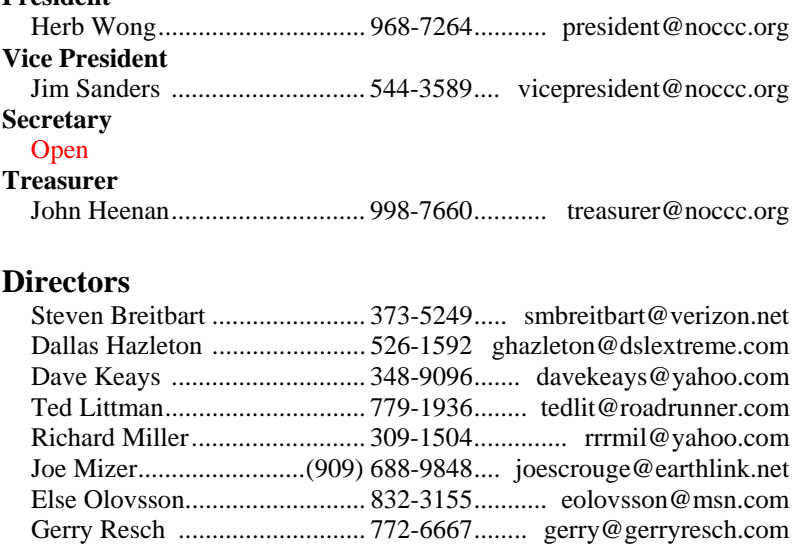

## **Past President**

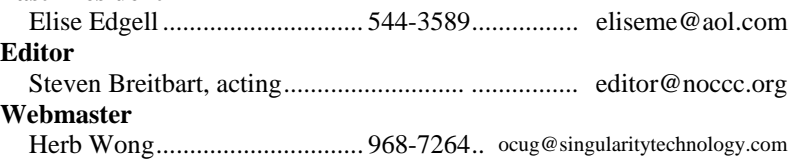

# **Volunteers, Committees, and Projects**

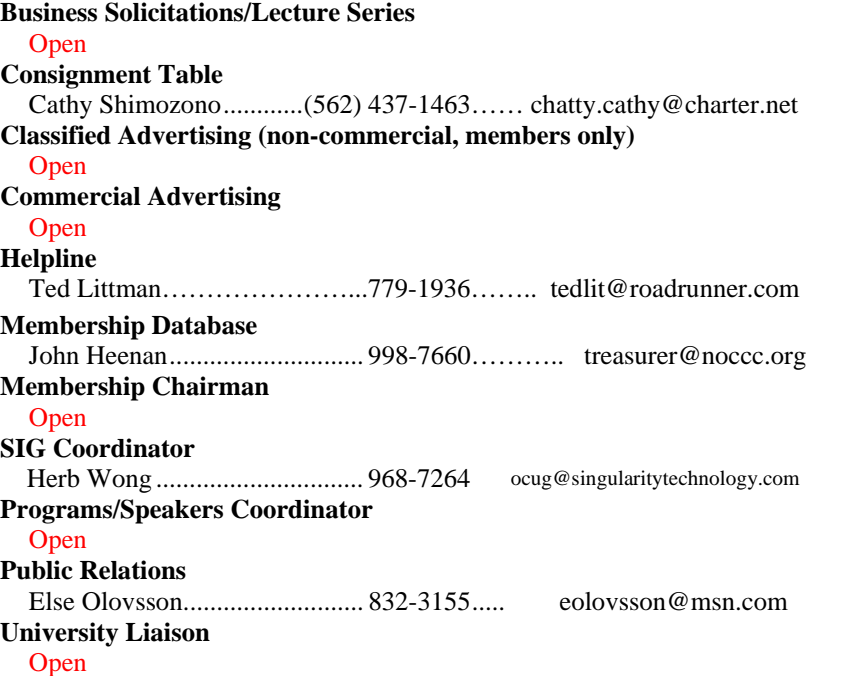

# NOCCC Help Line

<span id="page-5-0"></span> The Help Line is in the true spirit of NOCCC, which is to help others to learn more about computers. The following is a list of Help Line subjects. The list is organized by the topic that each volunteer is willing to help you with. Please help us to keep this list current. Call (714) 779-1936 or e-mail Ted Littman at tedlit@roadrunner.com with additions, deletions, or corrections. *Note that the names of our volunteers are only available in print versions of the Bytes*.

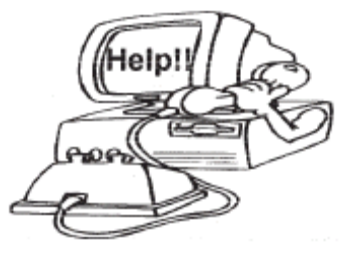

Adobe Acrobat Apple II Artificial Intelligence AutoCAD  $C/C++$ CPU Aided Investing Computer Boards Computer Security Corel Draw Desktop Publishing Excel Genealogy GPS Navigation Linux Lotus 1-2-3 **MacIntosh** Memory/Interrupts Microsoft Office Modem Hware, Sware Neural Networks OS/2 PC Hardware PCs for Beginners Pinnacle Studio Photoediting Photoediting & Photoshop PowerPoint 2003 Programming QuickBooks - all vers. QBooks 5 & Quicken Tcl/Tk & UNIX Vista Windows 9X & XP **Wireless** Word 2003 **WordPerfect** 

# <span id="page-6-0"></span>President's Message

### *CONTINUED FROM PAGE 1*

 I don't want to try to thank everyone now because I can't possibly remember everyone in the next ten minutes (I'm writing the beginning of this article last). However, I'll single out a couple of exceptional efforts. First, Jim Sanders has produced an excellent newsletter for the past couple of years. And, Ted Littman has built a formidable product review and raffle prize program.

 We are starting NOCCC's year 100000 (binary for 32). Over the past three decades, our membership level has changed dramatically. At the peak, there were over 1,600 members. Currently, we are about one-sixth of the peak membership. The point is the reduced membership means now everyone must help carry the load.

 June's election may have seemed uneventful to most of you. However, it was not. There were many positions that are still unfilled. A large organization cannot function with essential positions vacant.

 A volunteer is needed to be Secretary. This essential position is the least demanding of all the officers of the club. The secretary's job requires regular attendance at the NOCCC Board Meetings (2.5 hours), note taking, and emailing the minutes to the editor. A qualified candidate is anyone who has taken notes (as any student does), has email, and can stay awake at the Board Meeting. That's less than four hours per month.

 Volunteers are needed to form a Membership Committee. The committee will promote NOCCC and increase membership. The committee will collect and create concrete ideas and execute them. That's only a few hours per month.

 Volunteers are needed to help with Opening and/or Closing. The audio equipment must be set up (at 8:30 a.m.), repacked (before 4 p.m.), and returned to the local storage facility (or your home) at each meeting. We need several extemporaneous volunteers to help at Irvine Hall each month. More critically, a regular volunteer is needed to transport about half a dozen items to/from storage. Someone also needs to make the coffee before each meeting. That's less than two hours per month.

 A volunteer is needed to write the report each month for the Main Meeting. I'll take a moment here to thank Eric Saca for the outstanding job he has done in writing the monthly report for almost a decade. And, Eric also was the opening and closing volunteer for years.

 The Orange Bytes requires the most effort. Volunteers are needed for all functions of a publication. These include writers, proofreaders, fact checkers, desktop publishers (formats document in Adobe InDesign or Microsoft Word), mailers, etc. The total hours per month are rather large, but a large number of volunteers can reduce the burden on any one individual.

 To start the publication process, everyone must write for the Orange Bytes. Every member has experiences that might be worth many hours or many dollars for another. Each year, the Orange Bytes publishes the equivalent of more than one article per member. Ideally, we would publish more content that is original and improve the quality of the Orange Bytes. Depending upon content, an article might require an hour to finish or more than ten hours. That's only a few hours per month.

 Volunteers are needed to staff the NOCCC booth at the ACP Swap Meet (www.acpswapmeetbyhyperactive.com). This is a good opportunity to attract new members and promote the next month's meeting topic.

 A volunteer is needed to get presenters for the Main Meeting. This requires imagination and a salesman's personality. Presenters are hard to come by. User group meetings do not receive as much attention as in the past. Additionally, major vendors require large audiences (at least 100 people). Leisure World has 600 people attend each meeting, and vendors beg to be presenters.

 In order for our Main Meeting to meet this requirement, we will need to double the average monthly attendance. Therefore, I propose we have *Bring a Friend Month* (on even numbered months). Everyone who "regularly" attends the Main Meeting must bring a new person to the meeting. As the quality of the presenter improves, the attendance at the meetings will improve, and it will be easier to get quality presenters.

 If you know how you can help, have questions or concrete ideas, you can contact me at president@noccc.org.

 **I'll repeat it again. The success of NOCCC depends upon you to give your one hour per week.** 

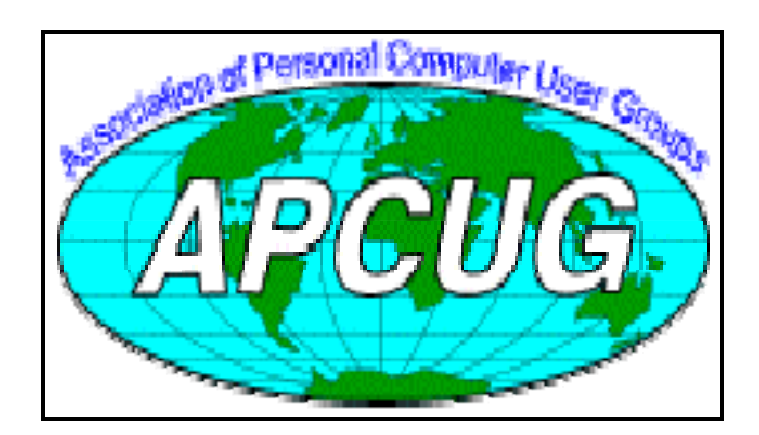

# Computer Talk

# <span id="page-7-0"></span>Ted's Stuff

## *By Ted Littman, NOCCC Reviews Editor*

 This is the 7th issue of my column for the 2007 Bytes. In it, I share with my fellow NOCCC members and other readers, links

to interesting and useful web sites as well tips and ideas on computing that I come across. If you would like to include your gems or make comments, please e-mail them to me at tedsstuff@roadrunner.com for publication in this column, with appropriate attribution of course.

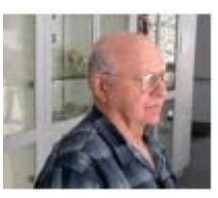

#### **Best New Digital Cameras**

 The July 2007 issue of *Consumer Reports* (p. 26) has the results of their tests of 71 models from pocket-sized to SLRs. So, if you're in the market, or just curious, take a look. For those of you who are not CR subscribers, check at your local library.

## **Buying Guide – More Printer for the Buck**

 PC Magazine has a useful article covering a range of monochrome and black-and-white models including a guide to help you decide at

www.pcmag.com/article2/0,1759,2123876,00.asp. For a complementary article by Bob Rankin on inkjet vs. laser printers click

on http://askbobrankin.com/which\_printer\_should\_i\_buy.html. (Bob publishes The Internet Tourbus that you can see at www.InternetTourbus.com.)

## **Windows XP Printing Troubleshooter**

 This article describes how to use the Printing Troubleshooter to diagnose your problem and provides a list of online support services: http://go.microsoft.com/?linkid=6407284.

#### **The Truth about Resolution**

 There is a very useful article by Lisa S. King at http://www.creativepro.com/story/howto/25527.html?cprose=daily on how to change image resolution without altering quality. Take a look.

#### **Should We Just Forget About Vista?**

 For a balanced and thoughtful discussion on this contentious subject, read *Fred Langa's* views at http://WindowsSecrets.com/comp/070419. Incidentally, he answers No!

## **Tips and Tricks for Windows Vista**

 Download this new webcast from Microsoft to learn how to best use the top 10 new features in the new operating system - Windows Vista: http://go.microsoft.com/?linkid=6832729. For tips on working with files & folders check

http://go.microsoft.com/?linkid=6832731 and for information on

setting up a home network, read the article at http://go.microsoft.com/?linkid=6832732.

#### **Vista's User Account Control**

 This new "security" feature in Vista has given fits to lots of users with its annoying pop-ups demanding permission to proceed. So, should you disable it? Microsoft strongly recommends that you do not, even if it is a pain. For a balanced but supportive view from the folks at *Windows Secrets,* check out Mark Edwards's article at

http://windowssecrets.com/comp/070308#langa0.

#### **If Windows Won't Start Correctly**

 This article at http://go.microsoft.com/?linkid=6832735 explains the various strategies for fixing problems that prevent Windows from booting.

#### **How to Make Windows XP Boot Faster**

 If you are concerned that Windows boots too slowly, look at the brief article at

http://windowssecrets.com/comp/070308#langa0.

#### **PC Security Super Guide**

 Neil J. Rubenking tells you "everything you need to know" in this report to protect your computer and your identity from the bad guys at www.pcmag.com/article2/0,1759,2101619,00.asp.

#### **A New TV Series on Technology**

 The *Science Channel* has a new weekly series "It's All Geek to Me," that brings O'Reilly book author and The New York Times personal-technology columnist David Pogue's expertise on the world of technology to television. In each half-hour episode, Pogue uses his unique brand of humor to help average consumers unravel the mystery behind complex electronic gadgets used in their daily lives. Whether it's choosing the right digital camera, unlocking fun tricks on your cell phone or learning how to edit your own home videos, Pogue's unique knowledge and expertise helps it all make sense. The series airs on Friday at 8 PM (ET/PT). For more information on "It's All Geek to Me," the episode guide, and David Pogue, go to: http://science.discovery.com/fansites/geek/geek.html.

#### **Dual Monitors for Your Desktop PC**

 Bob Rankin explains how to get the benefits of a super-sized monitor without the heavy cost at http://askbobrankin.com/dual\_monitors.html. Bob gives you the skinny on hardware & software requirements in his article.

#### **Specialized Google Searches**

 Did you know that you could use the ubiquitous Google to search the yellow pages or residential phonebook for phone numbers? Get a stock quote or check the status of a FedEx package? Use it as a calculator, dictionary or spell checker? Find movie listings, driving directions, or get flight status? Bob Rankin takes a deeper look at some very cool specialized Google searches that will save you time and make you wonder what

Google "doesn't" know in his interesting article. Click on http://askbobrankin.com/specialized\_searches.html.

#### **Put Google on Steroids**

 For some "fabulous" free downloads from CNet, learn more by clicking on the link:

http://blogs.download.com/Daily-download/post.php?p=1432.

### **Top Tricks for Safe, Smart Downloads**

 Steve Bass offers his views on safe, hassle-free downloading of files in this PC World article at

www.pcworld.com/article/id,130856-c,tipstroubleshooting/article.html.

## **Freeing your PC from Spyware**

 Steve Bass also offers his suggestions on this topic using free and inexpensive utilities. Check it out at http://snipurl.com/HF\_0507.

## **HP and Recycling Services**

 HP has been offering recycling hardware services since 1987 – many of them for free. To learn more, go to

www.hp.com/go/recycle. Check it out as a possible alternative to the eWaste service you read about in the June 2007 issue of our Orange Bytes.

## **Should You Turn Off your PC at Night?**

 If you use your PC daily, you may wonder if you should turn it off at night to conserve energy. This brief article outlines the latest thinking and counters some myths about PCs and energy conservation:

[www.microsoft.com/smallbusiness/resources/technology/hardwar](www.microsoft.com/smallbusiness/resources/technology/hardware/do_you_need_to_turn_off_your_pc_at_night.mspx.) e/do\_you\_need\_to\_turn\_off\_your\_pc\_at\_night.mspx.

## **Hard Drive Repair Tips by the Hundreds**

 Did you know that putting an ailing hard drive in a freezer might help? (Just the drive, not the whole computer!) Check this out along with other tips in *Fred Langa's* article at http://WindowsSecrets.com/comp/070322.

#### **Adding Memory to your PC**

 One of the less expensive ways to improve PC performance and speed is to add RAM. For a step-by-step guide that even a novice can follow, read *Bob Rankin's* article at http://askbobrankin.com/adding\_memory.html.

### **Free Software and Services**

 From file transfers to audio editors, conference calls to color explorations, here are free services and programs you won't regret trying:

www.creativepro.com/story/feature/25369.html?cprose=daily.

#### **Prevent & Remove "Phantom" Devices**

 "Windows sometimes displays USB drives and other removable devices that are no longer connected to your system. Here's how to cure the problem and prevent it from happening again." Fred Langa tells you all about this at http://WindowsSecrets.com/comp/070405.

### **Online Backup**

 *Bob Rankin* suggests that you consider online backup of your files as an alternate to such methods as an external hard drive, DVDs, magnetic tapes, etc. Learn how to back up by uploading your files to a server on the Internet and do it for free. Read all about it at http://askbobrankin.com/online\_backup.html. Microsoft also offers four useful tips to help protect your backedup files if you use a personal storage method and has some helpful links to other articles: http://go.microsoft.com/?linkid=6577275.

### **Gene Barlow's Perspective**

 Gene, who runs the User Group Relations firm and has been a speaker at NOCCC meetings numerous times, has a web site with lots of articles on hard drives and backing-up your files/programs: www.ugr.com/newsletters.html. There also are several tutorials (including one on Vista) at www.ugr.com/tutorials.html. You may find some useful information here.

### **Are "Cookies" on Your Computer A Threat?**

 I recommend the article by *Fred Langa* (http://WindowsSecrets.com/comp/070419) on this issue and a related link to a free Cookie Viewer (http://windowssecrets.com/links/rfrfvkkg1ohbd/775b00h/?url=www.kar enware.com%2Fpowertools%2Fptcookie.asp%23Download) that works with IE and Firefox and presents all of a cookie's data in a way that helps you decide which ones to delete.

### **Microsoft Office 2007**

 If you recently upgraded to the new suite or any of its programs, you can watch a video or read an overview on how to use the new user interface and other features. Click the link http://go.microsoft.com/?linkid=6886138

### **Adobe Reader 8.1 Update**

If you have been using the free Reader 8.0 to view/print/etc. PDF files, you can download the update at http://www.adobe.com/products/acrobat/readstep2.html.

## **That's it for now. Happy computing to you all and, hopefully, see you next month.**

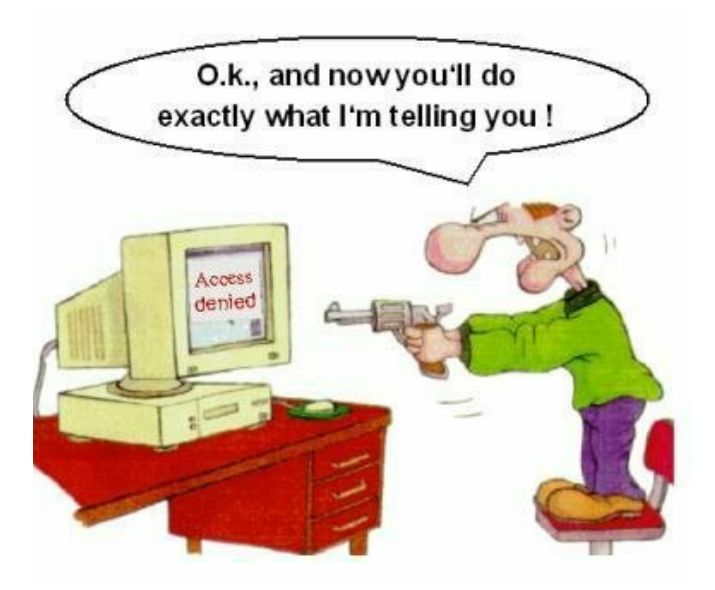

# <span id="page-9-0"></span>What the Heck Is NAS?

## *By Andy Johnson, NOCCC*

 If you have ever wondered what this acronym is for, I will try to explain its use and function. To begin with, it stands for **Network Attached Storage**. If you are running a network or accessing the Internet through a router, you might want to consider this as an alternative HD storage in lieu of your PC or as extra storage for your laptop.

 I have just completed installing one on my router and it is a wonderful place to do back ups, download files to store, and even access them over the Internet from a remote location.

 In doing the research for my own installation, I had to learn many new computer terms that I wasn't familiar with. Thank god for *Google*. The first term I ran into was UPnP (**Universal Plug 'n Play**). This technology extends the Plug and Play to simplify the networking of intelligent devices in homes and businesses. When devices incorporating UPnP are physically connected to the network, they'll connect automatically to one another over the network, without the need for user configuration. This will have to be turned on, because by default Windows XP installs it but leaves it set to off.

 I looked at many different NAS enclosures before deciding on a D-Link DNS-323. It has dual bays for internal 3.5" SATA Hard disks. It requires WIN XP SP2 or WIN 2000 SP6, 1 GHz processor, 200MB disk space, CD-ROM drive and IE 6 or Firefox1 or above. The box contains the Storage Enclosure, a CD-ROM w/manual and search software that you use to configure your setup, power adaptor, and a CAT5 Ethernet Cable.

 In my case, I chose two 500GB Seagate Hard Drives to install. It went very smooth; the front cover slides up  $\frac{1}{4}$  and then lifts off. The drives slide into upper and lower channels and the drive connectors mate with built-in receptacles in the rear of the case. The cover, which has springs to hold the drives in position, is placed into the locking slots and then slid down to finish locking it place.

 The next step was to connect the power adaptor from the wall outlet, or bus bar to the rear of the case, then the Ethernet cable from the NAS to the Router or Switch. By the way, in the rear of the case is a USB port for connecting a printer, making the printer network accessible.

 The next step was to turn the power on and place the software disk in the CD drive and using the Easy Search Utility to search for the new device. I kept getting a no find or blank screen, oh oh. In tracking down the problem, my firewall was blocking the signal from the NAS device. Opening up the firewall, Easy Search program popped right up with the Storage Device. The DNS-323 will be assigned an IP address via DHCP. Highlighting the DNS-323 permitted me to access the configuration button and set up the disks.

You are then presented with four configuration possibilities:

- 1) Standard
- 2) JBOD
- 3) RAID-0
- 4) RAID-1

 I figured that Standard was formatting each drive independently, so that you would end up with two network drives, which was right on. 2, 3 and 4, what were they going to do? Going back to Google I found out that No. 2 JBOD (Just a Bunch of Disks) I would end up with one drive indicating 1TB of storage. No. 3 RAID-0 would format as one drive 500GB and when writing would put one half of the write on one drive and the other half the other drive, this is called STRIPING. The advantage is very fast reads, from the disk. No 4. RAID-1 configures each drive separately but only one visible location, with a duplicate write on the second drive, which is called MIRRORING. This is an ultra safe way to go, if one drive fails, the data is still intact on the other drive.

 I chose the standard formatting and it took a total of an hour and a half to do both drives. You are warned that any data left on the drives will be destroyed, as the formatting is not compatible with FAT 32 or NTFS. The next step was to MAP the drives, the software lists all the drive letters that are available to pick from. I chose M and N. Now when I go to Windows Explorer I am presented with all the drives including C, D, E, F, G, I, M, N, & W.

# To Enable the UPnP User Interface

1. Click Start, Click Control Panel, then Click Add or Remove Programs.

2. In the Add or Remove Programs dialog box, click Add/Remove Windows Components.

3. In the Windows Components Wizard, click Networking Services, click Details, and then select Universal Plug and Play check box.

4. Click OK, and then click Next in the Windows Component Wizard. You may need to provide your Windows XP Installation CD.

# <span id="page-10-0"></span>Secure Your Flash Drive Cap

## *By Fran Damratowski, Chesapeake PCUG, MD www.Chesapeakepcusersgroup.org*

 Have you ever misplaced your flash drive cap? No need to ever do that again. Secure it with a button. You will need: —a shirt button,

- —some heavy thread such as carpet thread,
- —double sided self-sticking adhesive mounting foam,
- —double sided sticky tape, and
- —some colorless nail polish.
- 1. Run the thread diagonally through two of the buttonholes and secure with a square knot.
- 2. Place the knot on the top of the button not on the flat bottom of the button.
- 3. Cut the thread long enough to secure it with enough play to remove the cap.
- 4. Cut a small piece of the double-sided self-sticking adhesive mounting foam about the size of the button.
- 5. Remove the backing from one side of the double-sided selfsticking adhesive mounting foam and place a small piece of the double-sided sticky tape on the sticky side of the double-sided self-sticking adhesive mounting foam. (The double-sided selfsticking adhesive mounting foam does not hold well without the sticky tape. The tape alone does not hold well either.)
- 6. Securely attach the flat side of the button to the sticky tape.
- 7. Trim the excess tape and foam using an xacto knife.
- 8. Remove the backing from the other side of the double-sided self-sticking adhesive mounting foam and place another piece of double sided sticky tape on the foam.
- 9. Securely attach the button foam and tape to the flash drive cap.
- 10. Secure the other end of the thread to the flash drive or lanyard.
- 11. Leave enough play to easily remove the cap, but not get tangled.
- 12. Use the colorless nail polish to secure the knots so they don't become undone.
- 13. After the nail polish dries, trim the thread.

#### OR

 You could go to your local photo shop and buy a \$2+ buttonsize lens cap keeper (or cap retainer) and modify it as needed. Most of them appear to come with elastic bands that are placed around the lens barrel as opposed to a leash that can be attached to another part of the camera.

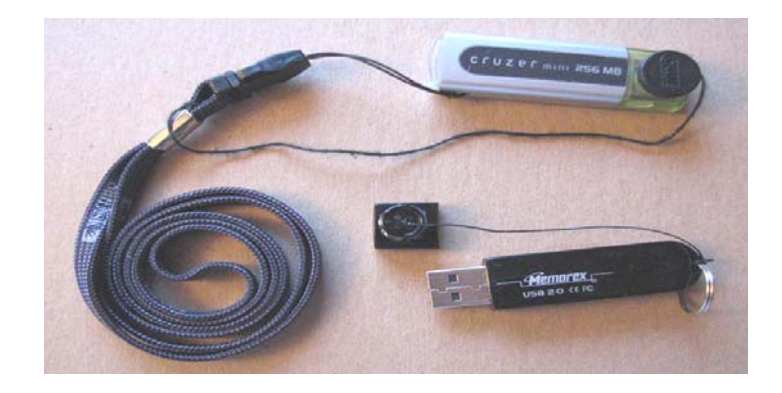

# **LIGAS Microsystems**

**Custom Systems - Consulting - Service** Cable and DSL services configured

**Routers installed** sick computers healed

jsanders@ligasmicro.com

714-636-5523

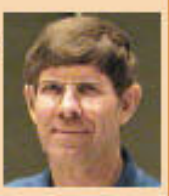

NOCCC member 0019, Jim Sanders

# **SOUTHWEST COMPUTER USER GROUP CONFERENCE 2007**

July 13-15

Town and Country Resort & Convention Center, San Diego

Vendor-sponsored meals and presentations, UG workshops, personal productivity workshops, vendor faire, welcome bag and T-shirt. Plus, the opportunity to network with officers and members from over 60 user groups and have up-close-andpersonal time with the vendors at the **vendor faire**.

For more information, visit http://www.swugconf.org.

# Review Editor's Corner

# <span id="page-11-0"></span>Products Available For Review

A number of products have been obtained from vendors for review by qualified NOCCC members. If you are interested in doing a review (which will be published in Orange Bytes), please call or send an e-mail and provide your membership number, phone number, and e-mail address; or pick up the product at the next NOCCC meeting. *If you would like me to request a specific product for you to review, let me know.* 

Remember, **YOU GET TO KEEP THE SOFTWARE OR BOOK!** 

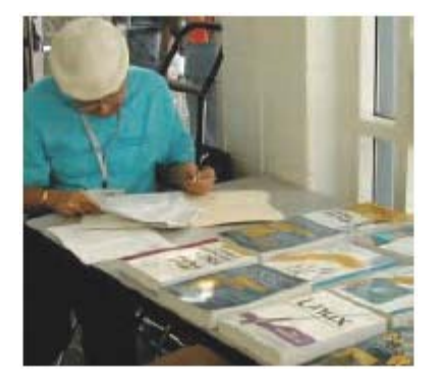

# **Boxed Programs and CDs**

I just received four boxes from Symantec: **Norton 360, NIS 2007, Norton AntiVirus 2007, & Norton Confidential.** 

# **Books**

**Windows Vista for Starters: The Missing Manual** – This new book by David Pogue from O'Reilly is a great way for beginners to learn the basics of Microsoft's new operating system.  $MSRP = $20$ .

**Windows Vista in a Nutshell** – Well-known author Preston Gralla wrote this new 700-plus-page desktop quick-reference book covering every important setting and feature in Vista. MSRP=\$35.

**Access 2007 for Starters: The Missing Manual** – Matthew MacDonald's new book from O'Reilly is for the beginner using Microsoft's latest database. MSRP=\$20.

**Access 2007: The Missing Manual** – Matthew MacDonald also wrote this new 730-page book that offers complete coverage of the latest version of Microsoft's database. Also from O'Reilly. MSRP=\$35.

**Excel 2007: The Missing Manual** – This new 830-page book also is by Matthew MacDonald from O'Reilly Publishing and covers the highly-rated spreadsheet part of the Microsoft Office 2007 suite. MSRP=\$40.

**Word 2007 for Starters: The Missing Manual** – A new, fastpaced and easy to read book by Chris Grover from O'Reilly helps you to learn the latest word processor from Microsoft. MSRP=\$20.

**Word Hacks** – This book from O'Reilly, authored by Andrew Savikas, offers tips and tools for customizing, programming, and automating Microsoft Word. This book explicitly covers Word 2000, 2002, and 2003 although many of the "Hacks" will work with older versions. MSRP=\$25.

**PowerPoint 2007 for Starters: The Missing Manual** – A good book for beginners by E.A. Vander Veer from O'Reilly with stepby-step instruction and lots of illustrations to help learn the use of this new presentations software from Microsoft. MSRP=\$20

**PowerPoint 2007: The Missing Manual** – This new book also by E.A. Vander Veer in the O'Reilly "Missing Manual" series offers complete coverage of PowerPoint's new look and dramatically new way of doing things in preparing presentations. MSRP=\$30.

**The Linux Programmer's Toolbox** – A new book by John Fusco from Prentice Hall helps you tap into the vast collection of open source tools available for GNU/Linux distributions. The author systematically describes the most useful tools available using concise examples that you can easily modify to meet your needs. MSRP=\$40.

**Linux Administration Handbook, 2nd Edition** – This book is the definitive resource for Linux system administrators who must efficiently solve technical problems and maximize the reliability and performance of a production environment. MSRP=#50.

**Understanding AJAX** – If you are already an experienced Web developer, this book by Joshua Eichorn, senior architect for Uversa, will show you exactly how to create rich, useable, Internet applications using AJAX. MSRP=\$40.

**SELinux by Example** – This book is the first complete, hands-on guide to using SELinux in production environments. It illuminates every facet of working with this operating system from its architecture and security model to its policy language. MSRP=\$45.

**UNIX to Linux Porting** – This new book is a definitive guide to porting applications from today's most widely used UNIX platforms to Linux. Published bt Prentice Hall, it has an MSRP=\$65.

**User Mode Linux** – This new addition to the Bruce Peren's Open Source Series, this book by Jeff Dike shows you how to create virtual Linux machines within a Linux computer and use them to safely test and debug applications, network services, and kernels. Published by Prentice Hall, the MSRP=\$55.

**Guide to Linux –** This new book by Peter van der Linden from Prentice Hall takes the mystery out of learning Linux. It comes with the Linspire 5.0 CD. MSRP=\$40.

**Linux Pocket Guide** – This book by Daniel Barrett covers the most useful and important parts of day-to-day Linux in a concise & friendly style for beginners as well as experience users. From O'Reilly. MSRP=\$10.

<span id="page-12-0"></span>**Linux Desktop Garage** – This book/CD by Susan Matteson from Prentice Hall PTR is full of tools and info to do practically everything with Linux. MSRP=\$30.

**A Practical Guide to Red Hat Linux, 3rd Edition** – This new book from Prentice Hall was written by Mark Sobell and includes the full Fedora Core on the accompanying DVD. Completely revised, it will meet all your Fedora Core & Red Hat Enterprise Linux needs. MSRP=\$50.

**Red Hat Fedora 5 Unleashed** – This new book from Sams Publishing was written by Paul Hudson & Andrew Hudson & presents comprehensive coverage of Fedora 5, the opencommunity version of Red Hat Linux – the most comprehensive Linux distribution. The accompanying DVD includes the full Fedora Core 5 binary distribution & the complete OpenOffice.org office suite. MSRP=\$50.

**The Apache Modules Book** – A new book by Nick Kew from Prentice Hall begins with detailed, accessible introductions to Apache's architecture and API, then illuminates all the techniques you'll need, from request processing through code security. MSRP=\$50.

**AJAX – Creating Web Pages with Asynchronous JavaScript and XML** – One of the Bruce Perens' Open source Series, this book will help you build AJAX Web applications from the ground up, one step at a time. And, you can do it using standards and open source software. MSRP=\$45.

**Ajax for Web Application Developers** – This book by Kris Hadlock from Sams Publishing shows how to create an Ajaxdriven web application from an object-oriented oerspective, and it includes several useful Ajax design patterns. MSRP=\$35.

**The TAO of Network Security – Beyond Intrusion Detection** – This book by former AF Security Officer, Richard Bejtlich, will arm you with the knowledge you need to defend your network from attackers. MSRP=\$50.

**Software Security –** This book/CD, authored by Gary McGraw, a leading authority in the field, teaches you how to put software security into practice. MSRP=\$50.

**The Art of Software Security Assessment** – This A-W book is one of the most sophisticated and useful books ever written for software security auditing. MSRP=\$55.

**How to Break Web Software** – This book is a definitive guide to security testing any Web-based software and is authored by Mike Andrews & James Whittacker. The companion CD contains full source code for one testing tool you can modify & extend, free Web security testing tools, and more. MSRP=\$35.

**IPsec Virtual Private Network Fundamentals – An Introduction to VPNs** – This book by James Carmouche, provides you with a basic understanding of how IPsec VPNs operate and also prevents an explanation of the different components of Cisco IPsec implementation. MSRP=\$55.

ATL Internals, 2<sup>nd</sup> Ed. Working with ATL8 – Four leading Windows programming experts systematically reveal ATLs inner workings. MSRP=\$60.

**The Art of Software Security Testing** – This Symantec Press/Addison-Wesley book delivers in-depth, timely, battletested techniques for anticipating and identifying software security problems before the "bad guys" do. MSRP=\$50.

**BlackBerry Hacks** - The versatile and flexible BlackBerry handheld computing device allows you to stay in touch and inthe-know--no matter where you are or where you go. For both corporate and consumer users, *BlackBerry Hacks* delivers tips, tools, and innovative ways to most effectively use the all-in-one phone, inbox, organizer, and browser for phone calls, instant messaging, email, organizing, web browsing, receiving RSS feeds, and much more. From O'Reilly, MSRP=\$25.

**PDF References 1.6, 5<sup>th</sup> Edition – The official Adobe guide to** the Portable Document Format, an essential resource for all developers writing programs that read or generate PDF files. From Peachpit Press. MSRP=\$55.

**Practical PHP and MySQL** – Author Jono Bacon teaches you the core skills to build virtually any Web application usin free and open source applications in this book  $+$  CD. MSRP=\$40.

Ted Littman, NOCCC Reviews Editor, (714) 779-1936 reviews@noccc.org

# Preparing a Review Article for the Orange Bytes

## *by Ted Littman, NOCCC Reviews Editor*

**Important!** There are two articles at the following link. One provides suggestions and guidelines for preparing a review article for the Orange Bytes. The second provides guidelines for submittal. Please read both. www.noccc.org/bytes/info/index.html

# Pig SIG Open to All

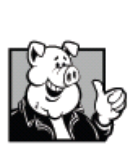

 Meet us in the Argyros Hall from about noon to 12:30 p.m. Normally, there is a buffet lunch and snack bars open, but they may be closed on Sundays for the summer. So bring a lunch!

 There are several sets of tables where NOCCC people gather, eat and chat. Just look for the

member badges, grab a chair and join in! This is an informal group, so many different subjects are discussed. It's a great opportunity to mix, mingle and network. See ya there! +

# <span id="page-13-0"></span>BOOKS AVAILABLE IN THE LIBRARY

*NOCCC has a special benefit program for members – the Club Library. Members may check out books at the Reviews & Library Desk at the monthly meeting for a period of one or two months for a nominal fee of \$2 for one month or \$3 for two months. A security deposit (equal to the list price of the book) must be posted. When the book is returned is good condition, the deposit is refunded. No review is required.* 

*A current list of books available can be downloaded from www.noccc.org/members/library* 

**Building the Perfect PC** – This book by Robert Bruce & Barbara Thompson delivers end-to-end instructions, simple enough for even the most inexperienced computerist, for creating your ideal machine. Five different classes of machines are covered with full descriptions of all items and options. From O'Reilly. MSRP=\$30.

**Upgrading Your PC, 2nd Ed.** – New Riders book + DVD authored by Mark Soper. A good reference if you are planning to enhance your PC. MSRP=\$25.

**The Art of UNIX Programming** – Authored by Eric Raymond from Addison-Wesley, this book bring together philosophy, design patterns, tools, culture, and traditions for this best & most innovative software. MSRP=\$40.

**Advanced UNIX Programming, 2nd Ed.** – The classic guide to UNIX programming is authored by Marc Rochkind & published by Addison-Wesley. MSRP=\$45.

**Linux Programming by Example** – This book teaches Linux programming by showing & explaining well-written programs drawing from both V7 UNIX and GNU source codes. Authored by Arnold Robbins (who wrote UNIX in a Nutshell), the book is from Prentice Hall. MSRP=\$40.

**Understanding the Linux Virtual Memory Manager** – This book/CD, authored by Mel Gorman, presents both theoretical foundations & a line-by-line commentary in unprecedented detail. It covers everything from physical memory description to out-ofmemory management. Published by Prentice Hall, MSRP=\$60.

**Interprocess Communications in Linux** – The definitive guide to Linux processes and IPF for programmers and system administrators by John S. Gray from Prentice Hall. MSRP=\$50.

**Managing Linux Systems with Webmin** – System Administration & Module Development by Jamie Cameron from Prentice Hall. MSRP=\$45.

**Building Applications with the Linux Standard Base** – An initiative of the Free Standing Group, the LSB is a set of standards designed to increase compatibility among Linux distributions and enable applications to run on any LSB-compliant system. This book (plus CD) shows developers how to create, test, and certify software for LSB-2 compliance. MSRP=\$45.

**The Official Sambra – 3 How to & Reference Guide, 1st Ed.** – From Prentice Hall PTR. MSRP=\$50.

**Next Generation Application Integration** – From simple information to Web services, this book by David Linthicum from Addison-Wesley is an indispensable resource for those responsible for managing or implementing application-integration middleware. MSRP=\$40.

**Open Source Network Administration** – Author James Kretchmar from MIT presents an extraordinary collection of open source tools for streamlining and improving virtually every facet of network administration. Publisher is Prentice Hall. MSRP=\$45.

**Succeeding with Open Source** – This book, authored by Bernard Golden and published by Addison-Wesley, is the first how-to book on the subject based on a product's characteristics such as quality, support, & longevity. MSRP=\$40.

**PHP-Nuke Garage** – This book shows you how to master the most powerful open source Web content system ever created, then use it to build whatever your heart desires, hands-on, step-by-step. Authored by Don Jones, from publisher Pren Hall PTR. MSRP=\$25.

**Open Source Licensing – Software Freedom & Intellectual Property Law** – This is a complete guide to the law of open source for developers, managers, & lawyers; authored by attorney Lawrence Rosen, the book is published by Prentice Hall. MSRP=\$40.

**Biometrics for Network Security** – Authored by expert Paul Reid, this book covers options ranging from fingerprint identification to voice verification to hand, face, & eye scanning from a practitioner's viewpoint. From Prentice Hall. MSRP=\$45.

**Know Your Enemy - Learning About Security Threats, 2nd Ed.** – Max Kilger & Rob Lee provide an unrivaled "intelligence report" on those who use the Internet for destructive purposes plus an in-depth guide to honeynets—high-interaction honeypots designed to capture extensive information on exactly how your enemies operate so you can protect your systems from them. Book + CD from Addison-Wesley. MSRP=\$50.

**Essential Check Point FireWall-1 NG** – An installation, configuration, and troubleshooting Guide authored by Dameon Welch-Abernathy (aka "PhoneBoy") from Addison-Wesley/Pearson Education. MSRP=\$55.

**WI-FOO The Secrets of Wireless Hacking** – This hands-on, practical guide covers everything you need to attack or protect any wireless network. Authored by Andrew Vladimirov, Konstantin Gavrilenko, & Adrei Mikhailovsky, the book is published by Addison-Wesley. MSRP=\$35.

**Real 802.11 Security, Wi-Fi Protected Access & 802.11i** – An Addison-Wesley book by Jon Edney & William Arbaugh provides what you need to know on wireless LAN security. MSRP=\$45.

**.Net Security & Cryptography** – A book from Addison-Wesley by Peter Thorsteinson & G. Ganesh provides practical & <span id="page-14-0"></span>comprehensive coverage on implementing cryptography and security in the Microsoft .Net platform. MSRP=\$50.

**The Effective Incident Response Team** – An Addison-Wesley book by Julie Lucas & Brian Moeller. A complete guide for network administrators & managers on dealing with computer attacks by intruders, worms, & viruses. MSRP=\$40.

**Project 2003 Personal Trainer** – You can become the Project Superhero in your office with this easy-to-foll0w training manual with an interactive simulation CD. Published by O'Reilly. MSRP=\$30.

Ever notice, the older we get, the more we're like computers?

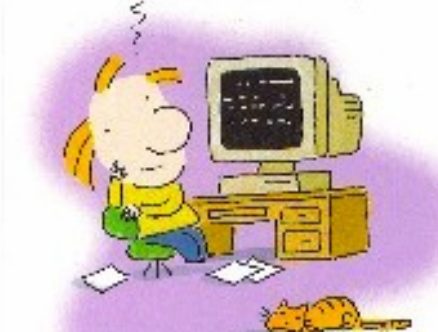

We start out with Lots of MEMORY and DRIVE then we become outdated, and eventually have ro get our parts replaced...;)

# **New Computer Recycle & Pick-A-Part Store**

# **Now Open**

**UCC** 1125 East  $17<sup>th</sup>$  Street Santa Ana, CA 92701

## **Computer Recycle Store**

- Bring Your Working Computer Items To Us For Consignment
- Set Your Selling Price
- We'll Display Your Items & Do The Selling
- For NOCCC Members NOCCC Receives 10% of Your Selling Price
- For Non-Members The Store Receives 30% of Your Selling Price
- Unsold Items Not Picked Up After 30 Days Will Be Donated to Ewaste

# **Computer Pick-A-Part Store**

- Free To Visit The Store and Dismantle Computers & Peripherals For Parts
- Bring Your Tools Find That Part That You've Been Looking For
- Computer Systems Printers Drives Boards Peripherals… More!

## **Recycle Service**

- Got Old Obsolete Working/Non-Working Computers Or Electronics?
- Bring Them To Us To Be Recycled
- There Is No Fee For This Service
- Monitors TVs Computers Printers Scanners Fax Machines - Stereos - Tape Players - DVD - Players - CD - Players - Radios - Telephones… etc.

Call for more information: Gordon Eng (562) 627-1910 Gerry Resch (714) 772-6667

# Product Reviews

# <span id="page-15-0"></span>**Self-Service Linux: Mastering the Art of Problem Determination**

*Review by Jim DuWaldt, NOCCC* 

 To quote the book: *"In a nutshell, this book is about effectively and efficiently diagnosing problems that occur in the Linux environment."* The main audience is Linux professionals, particularly programmers and support staff. There is very useful

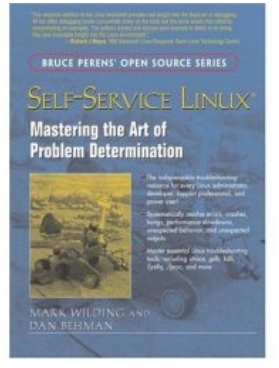

information for skilled non-programmers in the first (Best Practices and Initial Investigation) and third (The /proc Filesystem) chapters, but the rest is for people who know their way around the x86 architecture.

 The procedural suggestions for investigation are excellent for newcomers and programmers alike. The suggested sequence (observation, strace, stack inspection, recompiling and debugging) are well written. In searching the internet, they suggest Bugzilla, joining mailing lists, specific Linux sites, and Google Groups besides the usual Google firehose.

 The book wisely begins by urging you to install the tools! It proceeds to outline Four Phases of a debugging procedure: Investigation with your own skills, Internet Searches, Problem Investigation Practices (keeping a log and the proper type of information), and Getting Help (or new ideas). It also makes the excellent suggestion of keeping your configuration files in a versioning system like CVS, something that everyone decides to do but usually not until some disaster has occurred. (The book does not explicitly mention that this gives you the ability to make small changes to your system too and easily revert to previous versions if the change does not work.)

 The remainder of the book is split between deeper information on tools used to investigate problems (strace, Gnu DeBugger, Data Display Debugger, Kernel debugger and techniques for using them), details on how a Linux system works (The /proc Filesystem, Compiling, The Stack, the Executable and Linking Format, and in particular techniques for examining Linux crashes.

 The GDB chapter was excellent, including details on how it handles inline functions and how to discover the correct way of handling exceptions. The book examples use C++. This is the best choice because the Linux kernel is written in C and many Open Source programs are written in C++. The GDB chapter ends with an introduction to the Data Display Debugger, a new graphical front-end to GDB which is able to display graphic representations of data structures.

 The chapter on Linux System Crashes and Hangs distinguishes steps for 'crashes' (where the kernel actually has a chance to act before shutting down) and 'hangs' (resource contention that the kernel cannot respond). This chapter is like an encapsulation of the book: observation techniques first with an emphasis on syslog, and then adds instructions for setting up a Serial Console when the syslog fails, assisted by hotkeys, using kernel dumps, and adding kernel traps to gather additional information. Additional steps for distinguishing between hardware and software failures are given. A separate chapter is devoted to the Kernel Debugger, KDB. It is a short chapter and could have been rolled into Crashes and Hangs, but that is a minor detail.

 Flaws with the book are typical for the genre. Some terms are used before they are introduced, like the SIGILL, SIGSEGV, and SIGBUS signals. Another common problem is technology as a moving target: Sun's dtrace is being ported to Linux, so there cannot be any information on it in this book.

 More important is the lack of information on how to run a stable kernel and a test kernel on the same machine. This information can be found on the Internet, but it would have been great to have it here.

 Finally, the book provides a collection of information on tools and techniques available in one volume that developers and maintenance staff can use in discovering subtle system problems.

Self-Service Linux: Mastering the Art of Problem Determination is authored by Mike Wilding and Dan Behman and is part of the Bruce Perens' Open Source Series published by Prentice Hall PTR

(www.phptr.com/bookstore/product.asp?isbn=013147751X&rl =1). Mike Wilding is an IBM Senior Designer, specializing in UNIX and Linux with 15 years of experience. Dan Behman is a member of the DB2 UDB for Linux group at the IBM facility in Toronto. ISBN 0-13-147751-X. The list price is \$39.99 and it is available at Amazon.com for \$26.39 (www.amazon.com/Self-Service-Linux-Mastering-Problem-Determination/dp/013147751X).

# **Main Meeting Report**

## <span id="page-16-0"></span>*By Eric Saca, NOCCC*

 The June meeting saw annual elections, a new group of officers and directors, an eWaste collection event, and a presentation by our very own Jim Sanders. He introduced us to the immense world of Google -- a free world of endless information that few people know about.

 President Elise Edgell ran the meeting. During Random Access, Gerry Resch again mentioned the upcoming "America's Best Food Show" sponsored by the Food Network. It was taking place at the Anaheim Marriott, July 13th - 15th. There will be celebrities chefs doing demonstrations and unlimited FREE food the whole weekend. People willing to sell tickets for the event would get in at a discount (\$10.00 admission). Gerry could provide tickets to sell. The website was www.abfevents.com.

 Elise announced the annual elections. There were nominees for all officer and director positions except two -- the Secretary and one director. No one had ever accepted a nomination for Secretary and Bill Thornton recently withdrew his name as a director nominee. Elise asked if anyone was willing to volunteer.

 Steven Breitbart volunteered for the director position. After some discussion, Gerry Resch motioned that nominations be closed. John Johnson seconded the motion and members in attendance voted to close the nominations. The full slate of nominees ran unopposed and acquired their positions by default. These were as follows:

- \* President: Herb Wong
- \* Vice President: Jim Sanders
- \* Secretary: [Still Open]
- \* Treasurer: John Heenan

Directors: Dallas Hazleton, Dave Keays, Ted Littman, Richard Miller, Joe Mizer, Else Olovsson, Gerry Resch, and Steven Breitbart

 As the Secretary position had not been filled, it will have to be addressed at a future date.

 Bill Thornton announced that the NOCCC Computer Store was open and ready for business. Space for it was provided by Universal Career College at 1125 E. 17th St, Suite E210, Santa Ana. The merchandise was all used equipment donated by NOCCC members. The club felt it was prudent to offer the best of this equipment to prospective buyers who could put it to use - rather than discard it as eWaste and let it be destroyed. A good deal of the equipment was workable and in good shape! Anyone interested in perusing it should contact Bill at (714) 348-7989 or Gordon Eng at (562) 627-1910.

 Proceeds from equipment sales would benefit the club. Gerry also mentioned that the club installs a legitimate copy of Windows XP on each computer system, purchased from Microsoft at about \$20 - 25 dollars -- the price for nonprofit user groups. He said another eWaste collection event would occur in about 3 or 4 months. If anyone wanted to get rid of eWaste before then, they could bring it to the club Computer Store in Santa Ana.

 Herb Wong, the new President-Elect, gave a brief plea for more volunteers -- especially for the recently vacated, crucial position of Newsletter Editor. Without a Newsletter Editor, there would be no Orange Bytes.

 Herb also asked for a round of applause to thank the outgoing officers, directors -- and Newsletter Editor, Jim Sanders -- for all their dedicated service.

 About the open Newsletter Editor position, Jim Sanders suggested that any interested volunteers would not be forced to use Adobe InDesign, previously used for the Bytes. To bypass that learning curve, volunteers could use a product they were familiar with, like simple Microsoft Word. He was willing to help with that...

 Jim then began his Google presentation. It covered information from very helpful FREE PowerPoint presentations offered by a past NOCCC presenter -- Patrick Crispen. They are all on his website at

www.netsquirrel.com/powerpoint/internet.html, listed as Google 101, Google 201, and Google 301. There are also many more helpful PowerPoints on his site, accessible at www.netsquirrel.com/powerpoint.

 Jim started off discussing the confusion people seem to have between search terms and Internet addresses (URLs). There is a keyword research tool called Word Tracker www.wordtracker.com that lists the top keywords used in web search sites at any given time. Keywords that often appear in the top 15 are Google, eBay, Yahoo, and Mapquest.

 This suggests that people are entering URLs as search terms instead of putting them where they belong -- the Address bars of their web browsers. It is unnecessary to ever enter URLs as keywords if you simply want to go to those sites.

 Jim suggested entering questions as search terms. (The question mark isn't needed at the end and capitalization isn't important, as Google is not case-sensitive.) To demonstrate, Jim entered the question, "what is the population of iraq". There were over 32 million results, but the first one clearly displayed, "Population: 27,499,638 (July 2007 est.)."

 Next, he typed "where is bulgaria". Google intelligently responded with "Location: Southeastern Europe, bordering the Black Sea, between Romania and Turkey" (and over 15 million links).

 Despite popular myth, there is not a limit of just ten words in the search term. Google had increased the limit to 32 words. However, it's advisable not to enter more than ten.

 Jim then refined his search with the *Search within Results* link. He re-entered the Iraq question, then clicked Search within Results. Another search field appeared. He entered "over 50" and clicked the Search within Results button. This produced over 4 million results (a great reduction from 32 million). However, the number of Iraqis over 50 years old was not immediately evident.

 When searching for a phrase instead of individual words, the complete phrase must be put in quotes. Jim demonstrated this by doing the previous search again, putting the "over 50" in quotes before clicking Search Within Results. This narrowed the outcome to 626,000 results.

 Jim briefly discussed how Google \*probably\* works, as explained by Patrick Crispen. It involves Patrick's PageRank Algorithm, detailed in slides 4-16 of the Google 201 PowerPoint file.

 He explained Google's Weather function. To get the weather for a particular location, you can just type "weather" (without the quotes) and the city and state or just the zip code. For instance, "weather orange, ca" (without quotes) will display the current weather in Orange and a four-day forecast. Also, "weather 92866" (without quotes) will produce the same results.

 He explained Google's Movie function, "movie:" (without quotes, as all keywords must be entered from this point forward, unless otherwise specified). Using a location, you can find the movies and their showtimes for all theaters around that location. For instance, "movie: orange, ca" will list all movies in theaters in Orange and surrounding cities. Also, "movie: 92866" will produce the same results. If you are interested in a specific movie, you can specify it for detailed information and reviews, e.g., "movie: pirates."

 Jim pointed out that with Google, you no longer need a cookbook. There is a complete Google Recipes section. To get there, just enter keywords like "french recipe". In the resulting page, Google will offer a link saying, "Find results for french recipe in Recipes search." Click that link and you will be in the Google Recipes page, where you can look for recipes based on very specific criteria, such as Meal Type, Course, and Main Ingredient.

 Gerry Resch asked if there was a trick to changing to a specific page of Google's search results, such as the 24th. Jim had not seen a Google feature for doing so, apart from the short list of numbers at the bottom of the results screen. He suggested changing the resulting URL in the Address bar.

 Specifically, Jim changed the "start=" part of the URL, which specifies the result number (not the page number) in the list. He entered a search and Google produced the first page. The "start=" part of the URL did not appear on the first page, so Jim clicked to the second page, where the URL included "start=10" (since there are ten results per page and the first result in any search is numbered 0).

 Next, Jim changed the URL to specify "start=5000". This produced a blank page with an error message stating, "Sorry, Google does not serve more than 1000 results for any query." Therefore, Jim changed the URL again to specify "start=999." This produced a page with the very last result from his search.

 Jim then introduced us to *Google Music Trends* at www.google.com/trends/music. Using it involves downloading and installing a program and configuring your system. (Obviously, you need a sound system to make effective use of the site.) To learn more, there is a link on the www.google.com/trends/music page -- Participate in Music Trends.

 As Jim already had his system set up, he demonstrated the great usefulness of Google Music Trends. He launched it and entered an artist's name in the search bar: Floyd Cramer. Google then listed all of Floyd's albums with information about each one, including the artist, release date, and a list of songs. Jim

demonstrated that you can download individual songs as well as thumbnail pictures of album covers.

 Jim briefly covered the Google Books section, in which you can search for keywords in books. To get there, he clicked the More link at the top of the main screen, then Books. To find a term in a book, you first search for the book itself, perhaps by title. Then when it's found, you perform another search for the keyword.

 Since books include copyrighted material, you only get brief sections displaying your keywords and the surrounding text. Typically, you also will not get all occurrences of the word. That's because you only get sample pages from the book, not the whole volume. (Google may provide some entire books for download, particularly those in the public domain, but typically this is not the case.)

 At this point, Jim reminded us that for PDF books, Adobe Acrobat Reader can read them to you out loud (assuming you have a sound system). You can use this feature to read a book while doing other things, in the same way you would use an audio book (although its computer voice may not be ideal). To have Acrobat Reader read to you, click View > Read Out Loud.

 He demonstrated by opening a PDF of a past Bytes issue. He had Acrobat Reader read some of the President's Message from Cathy Margolin (president during that issue).

 Jim then went to Google Video, from a link at the top of Google's main page. He commented that Google recently bought YouTube, so the Videos site is obviously powered by YouTube. In the search box, Jim entered "new york video". Several links came up and Jim displayed a couple of the videos. One was a New York weather report from a news program. The other was a music video showing scenes of New York City.

 He next showed us how to filter out search results with the minus sign (-). For example, he wanted results from the pirates search, but without any references to Disney. Thus, he entered "pirates -disney" in the search box. It produced the same results, but without the "Pirates of the Caribbean" links previously shown.

 Jim demonstrated Google Earth (http://earth.google.com), where you can see satellite photos of places around the globe. You can also use it to zoom in on specific places, seeing detailed views of buildings. This requires a program download.

 There is also a new Google Mars site (http://mars.google.com) -- not requiring a separate download. (However, it is not as detailed, either.)

 To get help with Google and learn even more about it, you can click the About Google link, then click Help. (This gets you to www.google.com/support.)

There is a Google for Educators --

www.google.com/educators. There is a Google Labs site, with links to many interesting and useful Google pages and features - labs.google.com. Google offers simple games -- available by entering "games" in the search box, then when the results appear, clicking the "Free Games on Google" link.

 It also offers Gmail, a free e-mail service like Yahoo and Hotmail. Someone commented that Gmail now allows users to send attachments up to 20 megabytes in size.

 Elise went up to demonstrate her own customized Google page. She clicked the Sign In link at the top of the main page, then entered her credentials. It brought up a page displaying "iGoogle" at the top, instead of "Google." It displayed the local weather in Orange, CA, as well as links that Elise had set up herself -- including those to her favorite games.

 Jim commented that there is a huge world of information in Google that the average user is not even aware of. Only a small fraction had been covered in this meeting. It is growing with new features all the time. Best of all -- it is FREE.

 He suggested that it would benefit everyone to make time to explore Google on their own.

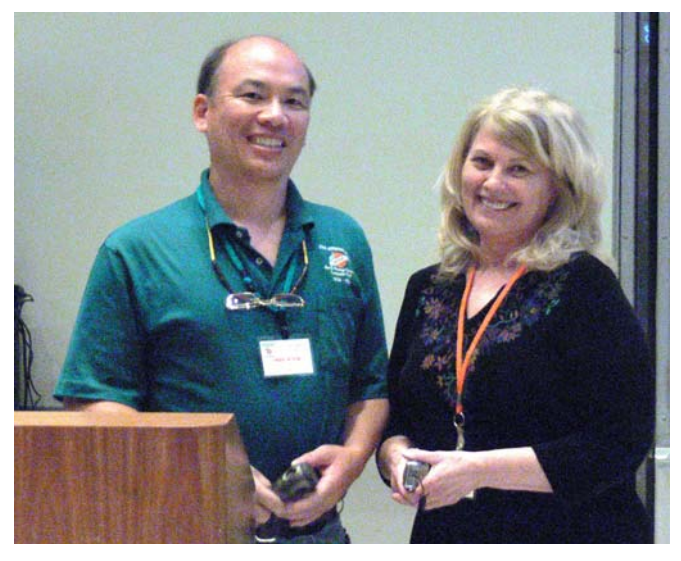

**Herb Wong, left, the President Elect with outgoing President Elise Edgell.** 

# **June Raffle Winners**

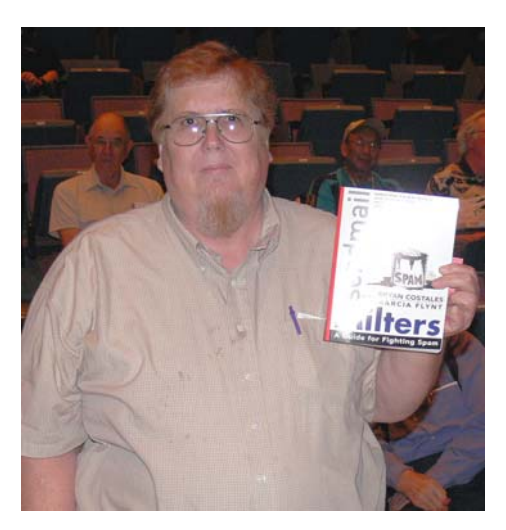

**John Johnson** 

## Photographs provided by George Margolin and Jim Sanders

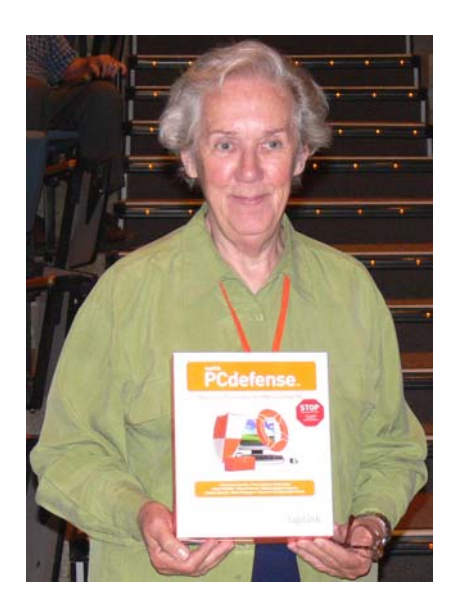

**Else Olovsson** 

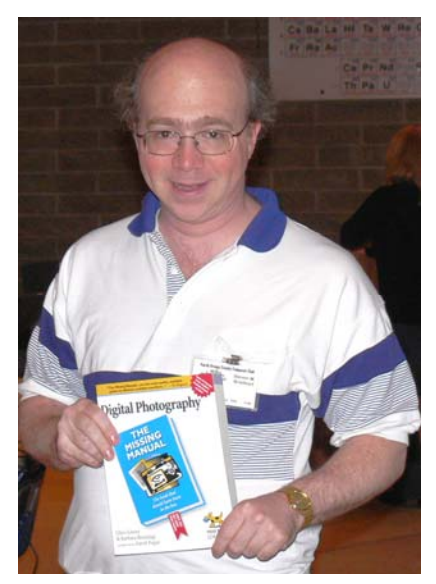

**Steven Breitbart** 

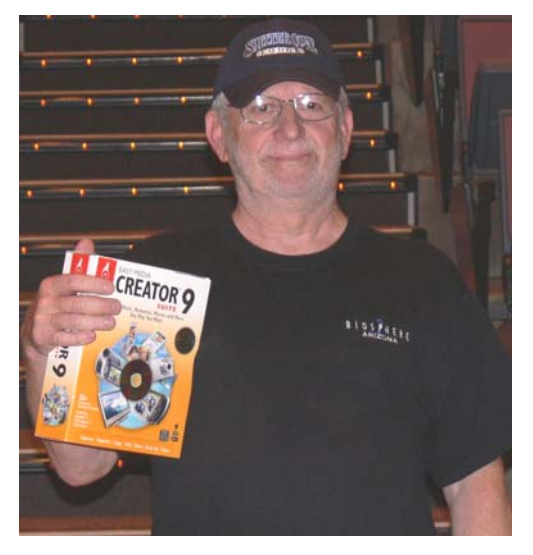

# <span id="page-19-0"></span>**Even Computer People Need to Eat**

## *By Steven Breitbart, NOCCC*

 Gerry Resch notified us all that the America's Best Food Show will be held at the Anaheim Marriott Convention Center from July 13th to 15th. Over 140 booths will be set up with over 90% of them giving out free product samples and over 40 wineries will be providing complimentary wine tasting. Celebrity chefs from the Food Network will be cooking on stage several times a day.

 Presale tickets will be available until July 2nd. They are priced at \$15 for all 3 days. At the door, tickets are \$30/\$40 valid for 1 day only. For more information go to www.abfevents.com or call Gerry Resch at home (714) 772-6667 or on his cellular phone at (714) 906-7667.

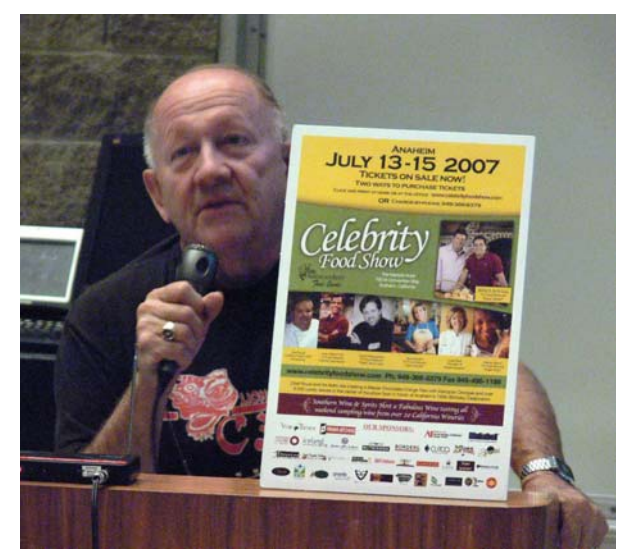

# **Random Access Explained**

## *By Steven Breitbart, NOCCC*

 At the beginning of almost every Main Meeting, we have a short time when anyone can come up to the front of the auditorium and ask a question or provide some useful information.

# **Other Photos from the NOCCC Meeting on June 3rd**

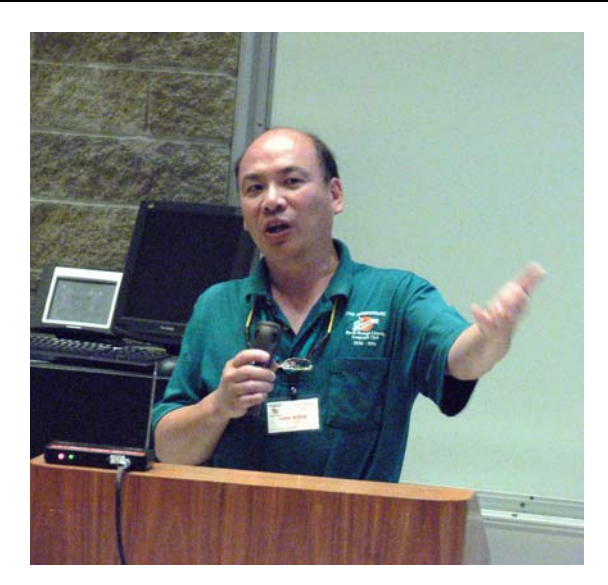

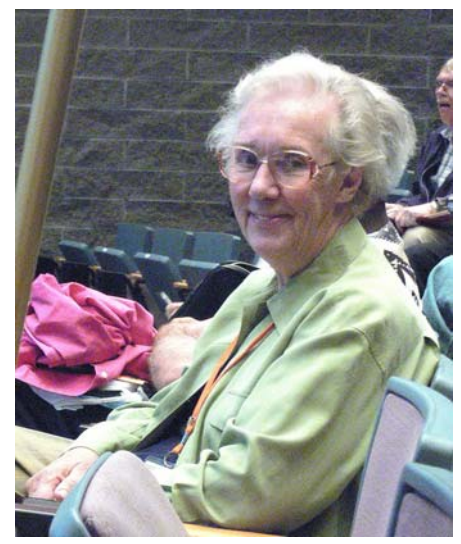

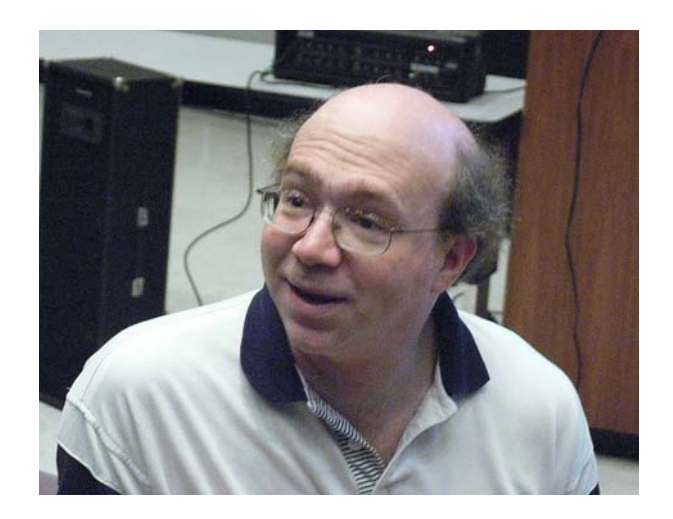

# **AmiBroker SIG**

## <span id="page-20-0"></span>*By Bob Krishfield, SIG Leader*

 This session was devoted to trading systems and reviewing AFL code. A package of 40+ programs was made available for downloading to the members signed up on the website, AFL-Tidbits. The main value of the code was to provide material to learn from – by reading it, getting an understanding of what the code is doing, looking up functions in the manual or help screens to understand how the functions are being used and what they do, and looking at the variation in coding styles, some good, some poor and confusing which is a lesson itself in neatness, organization, change management, and documentation. All this stuff is old hat to an experienced programmer, and they should not have any trouble going through this to glean the good parts from the package. Non-programmers should learn that many of these things are tedious, but as important as the coding itself. We started with an example program that was well documented and provided the basis for a trading system – except the trading model itself didn't make you much money. It's up to you to add your own model – no one is going to hand you the Holy Grail. The ideas have to come from you. From those who have been MetaStock users, you have experienced this already. That program comes with hundreds of trading strategies, and you can download thousands more from websites, but most of them won't make you rich. You can also buy expensive plug-in packages, but don't expect to become an expert by doing so.

 You will come across programs that can do things that you can use in your analysis. I spend a lot of time checking Yahoo-Groups, FT-Talk, and AmibrokerFan for codes that I can put to use – usually as chunks of code that accomplish something that you didn't think of, or didn't know how to do. Saving these Tidbits in a coding library makes them accessible and helps to get over coding dilemmas. The key is to learn enough about the code so you can build a new program from an old one, changing features to those you want, and re-using proven code when possible to be more productive.

 Some members brought in their laptops and got help with specific questions and problems with AmiBroker. There was a Wi-Fi signal present so they could do some downloads too.

 **Next month** – we'll look at how to process industry-sector data and make it available in plots and explorations. This primarily applies to those using Quotes-Plus or TC2000 as a data source that provides sector data.

# **Computer Aided Investing SIG**

## *By Bob Krishfield, SIG Leader*

 **Market Review:** The month of May was a very good one to be in the market. It makes it tough for those who listened to all the "worry" about being over-bought and at all time highs on the Dow and S&P500. We came to the conclusion last month that it pays to

follow the trend and the trend continues up. Some technical indicators are showing patterns of weakness, such as the McClellan Summation Index with lower highs, but it hasn't signaled time to bailout. Top sectors are in the Latin America, Brazil and Emerging Market funds with Energy and Telecom showing some strength. The only market segments not rising were gold and the US Dollar. Small Caps were not as strong as the Mid Cap and Large Caps, indicating investor interest in keeping their money in less risky securities. Listening to the gurus does not paint a clear picture, but there are still more bears than bulls and that outlook seems to hold for a few more months. Signals from Vector Vest, Tango5 and many from the FastTrack/Trade community are on buys. So this year maybe we don't follow the rule "Sell in May and Go Away," but continue to follow our disciplines, trust our systems and watch the green roll in. If you haven't set up your system yet, maybe you haven't attended enough of our meetings.

 **Discussion:** The subject was economics and bear markets, and what signs should we look for to tell us of a bear market. Unfortunately, most economic cause and effects cannot be used like technical indicators to explain changes in a stock's price and volume. But a cause and effect chart was presented to show the factors involved in how consumer spending is at the heart of the economy and that the stock market is affected when spending trends change. The information is from www.aheadofthecurvethebook.com, which contains many charts from the book of the same title by Joe Ellis. He explains the main points of the chart and through deduction shows that bear markets begin when consumer spending drops from peaks, and a recession following within a year or two. So are we headed this way now? Not quite. Since corporate earnings have been so strong, spending has not turned down, even with problems in housing and higher energy and other costs.

**Presentation:** This time we watched a video about using the ideas and styles of some of the famous investing gurus. This is all part of a company, Validea.com that uses them in putting together stock portfolios that follow each of the guru's ideas, or blending the best ideas together. The portfolios are available as a subscription service. However, similar information is available from the same gurus from AAII and the stock screens on their website, AAII.com. Some of the experts include: Ben Graham, Martin Zweig, Ken Fisher, James O'Shaughnessy, Peter Lynch, William O'Neil, Joseph Piotroski, John Neff, and of course Warren Buffett. These portfolios typically outperform the S&P500 by 2-4 times. Looking at what's involved may be more than an individual would want to do single-handed – holding up to 50 stocks with monthly turnover ranging from 20% -to-47% and coping with losses or drawdowns up to 25%. AAII provides screens for following these portfolios as part of their Stock Investor Pro software package (\$198 for members).

 **Next month** - we'll attempt to get members to discuss "What's Working for me" and see how well we can share our good ideas.

### <span id="page-21-0"></span>*By Larry Klees, SIG Leader*

 At the June meeting, the slideshow-driven meeting idea generated enough questions that the topics of the Tall-Pod and white balance filled the entire meeting.

### **Fireworks and Outdoor Portraits**

 For the July meeting I hope some of you members will bring some pictures you would like us to see. We can display files from CD, DVD, thumb drives, and most types of memory cards.

 Since this will be the first time in ages that the July meeting will occur before the Forth of July; Fireworks and Outdoor Portraits struck me as a good topic.

#### **Fireworks**

 Only a tiny overview of the topic is covered here. You must come to the meeting to get the complete picture.

 From a photographic perspective fireworks have the advantage that people won't notice most of the problems caused by camera shake or improper exposure. This is good because taking photos of unpredictable high speed exploding incendiaries against a night sky offers a variety of challenges.

• Very few cameras can focus automatically on fireworks. Unless you pre-focus manually, your pictures will probably be out of focus.

• The contrast is extremely high and I have yet to see a metering system that can give reliable exposure. Unless you take precautions your pictures will be over exposed and lack color.

• You frequently have to predict the time, location and size of the bursts. This requires good reflexes and a steady hand. Also, watch for rising trails.

 The downside to all of this is that you will need to set everything possible on your camera to manual,

especially the focus. My first digital camera had no manual settings at all and never delivered a single useable photo of fireworks in three years, even though I had learned to trick many of the automatic settings. Some cameras have special function icons like sunsets or portraits which work very well, and I keep hoping to see a camera with a fireworks setting. If you have such a camera please let me know how it works.

 As to the contrast, only about 5% of the pixels in a fireworks photo are subject mater and they represent white hot incendiary matter. The other 95% of the pixels are of black sky.

 This histogram is typical of fireworks. Only a tiny image portion of the pixels require some skill to balance between the over exposed parts and the dark sky. Too far one way

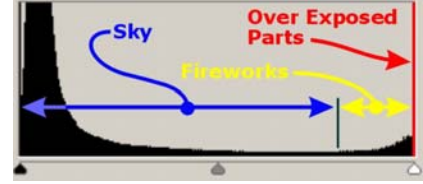

and you get black; too far the other and you get white. However, it's worth the effort to learn how and not too difficult. With better cameras and improved software, I expect to have even better samples by the meeting. In the meantime, try an exposure of ISO 100, and *f* 8 at 1/8". The ISO controls the noise; the *f* 8 controls the depth of field and the exposure, while the 1/8" controls the length of the streaks.

 Although no light meter will work, none is required since the brightness of fireworks is fairly constant. After a few shots you may decide to make some adjustments of your own.

 The below photo used a shutter speed of 0.4 seconds to enhance the smoke and the aperture was set to *f* 4 keeping the same total exposure of about E.V. 8. I favor shutter speeds between .1 and 0.5 seconds although I'm experimenting with using bulb (about 30-45 seconds) with a wide-angle lens for the show finale.

 To predict where the bursts will be, watch for launch trails in the sky. Also set your zoom to wider angles and then zoom in towards the expanding bursts if desired.

 Try taking some pictures of fireworks. You should get some you like and if not, erasing the digital files costs nothing.

## **Outdoor Portraits**

Jack Donan sent me a PDF file titled "Shoot Better Outdoor

Portraits" by Mason Resnick from Adorama Imaging Resource Center. This file will be used as the template for the second portion of the SIG. It wouldn't be  $4<sup>th</sup>$  of July without outdoor portraits; and Mason Resnick will show us how to avoid such problems as

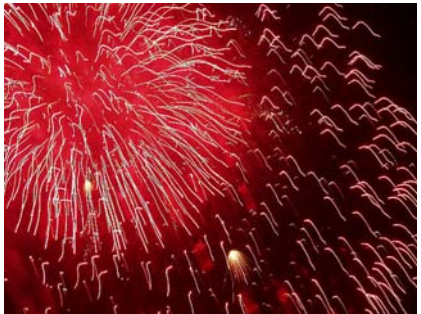

"Raccoon Eyes," harsh sunlight, dark faces w/ light backgrounds, and much more.

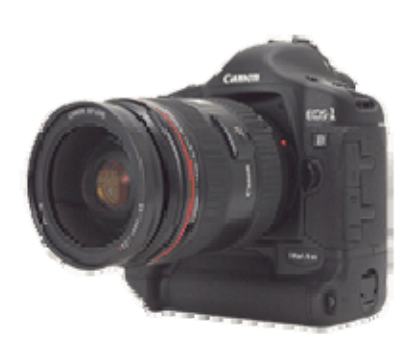

**SI 2008 CNET Naturales, Inc.** 

# **Club Business**

# <span id="page-22-0"></span>NOCCC Membership Fee Schedule

 In an effort to increase club membership and provide additional resources, attract young people involved or having an interest in computing, to attract local computer-related businesses to place ads in the Orange Bytes with or without becoming NOCCC members, the schedule has been revised. And, we are offering members the opportunity to help our club financially by making donations that should be income-tax deductible since we are chartered as a non-profit 501(c) 3 organization. Membership level will be designated on the Membership Badge and Donators will be acknowledged in an issue of the Bytes.

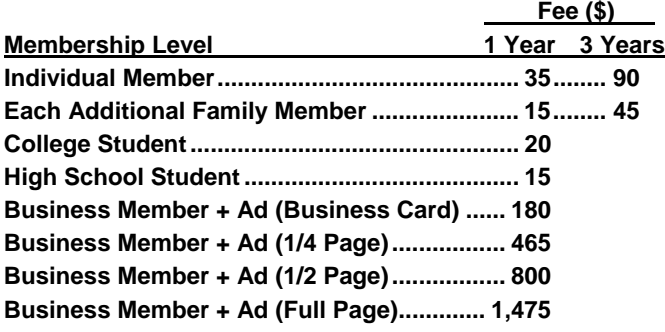

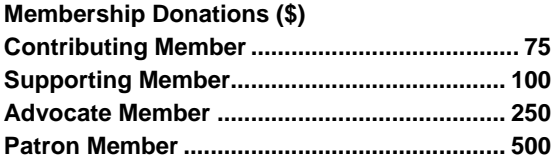

# June Board Meeting Minutes

 The monthly Board of Directors meeting was held on Monday, June 4, 2007 at Elise Edgell's home. The meeting was called to order at 8:00pm by club president, Elise Edgell. In attendance were: Jim Sanders, Elise Edgell, Herb Wong, Jr., Ted Littman, Dallas Hazleton, Else Olovsson, Mary Cornett, Joe Mizer, Steven Breitbart, Bill Thornton and John Heenan.

## **Officers Reports:**

Secretary's report – (Mary Cornett) - Minutes from the June 4, 2007 board meeting were accepted as printed.

Treasurer's report – (John Heenan) – Membership Dues \$665, Consignment \$6.60, Raffle \$36, Library \$2, and Coffee/Other  $$19.90. Total = $741.$ 

Current Membership - Regular 242, Family 9, Student 1, Newsletter 9, Total  $= 261$ .

Next Main Meeting – July 1, 2007, Next Board Meeting – July 2, 2007.

Report on General Meeting – (Elise Edgell) Attendance: 47 persons.

## **Committee Reports:**

Publications – (Jim Sanders) - Bytes delivered on time, UPS on time.

Programs – (Elise Edgell & Jim Sanders)

- July 1 Jim Sanders has a candidate, but needs confirmation.
- Aug. 5 Jim Sanders has been in touch with two possible speakers.

Sept. 9 Open.

A replacement for Jim Sanders is needed by or before the August meeting.

Reviews - (Ted Littman) - Two books were taken for review, one library book was borrowed.

Public Relations – (Else Olovsson) - NOCCC was listed in the Orange County Register 2 times in May.

University Liaison – (Elise Edgell) – The Lease Contract is signed and delivered.

Internet Committee – (Herb Wong, Jr.) - No report.

Raffle: (Gerry not present) Ted Littman has four books for raffle.

SIG'S – (Herb Wong, Jr.) – Good attendance.

Consignment Table: No report.

Classified Ads: (Jim Sanders) No change.

Opening & Closing: (Jim Sanders and Eric) – Jim delivered items and Dallas & Eric helped.

## **Old Business:**

## **MOTION made by Herb Wong: "To discontinue telephone line", Motion was seconded by Ted Littman.**

Election – (Jim Sanders) - Went well with all candidates voted in with no opposition.

## **New Business:**

New members on the Board are: Steven Breitbart, Joe Mizer, and John Heenan, our new Treasurer.

New members were present at the June 4, 2007 Board Meeting and will be in office for one year.

**MOTION was made by Dallas Hazleton to: "Move the NOCCC Board Meetings from the present location to a new location of: Universal Career College, 1125 E. 17th St., Suite E210, Santa Ana, CA (near Grand & 17th)." Motion was seconded by Treasurer, John Heenan.** 

NOCCC Board Members unanimously agreed: Starting July 2, 2007 at 7:30pm all future Board meetings will be held at the above location.

 The members of the new NOCCC Board of Directors are working together to publish the next issue of our monthly newsletter in Word format for posting on our Web site only. For the time being, there will not be a print version to mail to members. Steven Breitbart volunteered to coordinate the effort with assistance from Ted Littman & Jim Sanders and inputs from the usual sources. It was motioned and approved to adjourn the meeting at 9:30pm. Submitted by: Mary Cornett

<span id="page-23-0"></span>**Orange Bytes** is published monthly by: North Orange County Computer Club P.O. Box 3616, Orange, CA 92857 (714) 998-8080

*Commercial display advertisements are welcome, contact reviews@noccc.org.*

## **RATES**

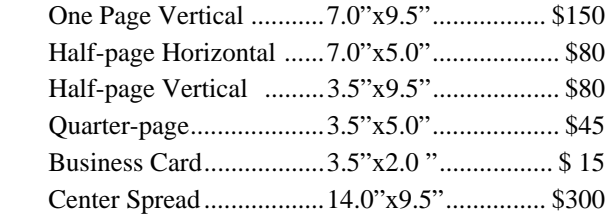

## **Deadline: Tenth of the month**

Discounts: 3months=10%, 6=15%, 12=20% If you are interested in advertising in the publications of multiple User Groups throughout the region or nationally, you can learn more by contacting www.apcug.org

Readers, please tell our advertisers that you saw their ad in the *Orange Bytes*

# **Publication Information**

 **All opinions expressed herein are those of the individual authors only and do not necessarily represent the opinions of the NOCCC, its officers, Board of Directors, the** *Orange Bytes* **newsletter or its editors. The NOCCC does not guarantee the accuracy or the correctness of advertising or articles in the** *Orange Bytes***, nor does the NOCCC intend to endorse, rate, or otherwise officially comment on products available. Therefore, the readers are cautioned to rely on opinions presented exclusively at their own risk.** 

**Trademarks/Copyrights** — The mention of names of products in this publication without trademark or copyright symbols does not imply that they are not so protected by law. All trademarks are the property of their respective owners.

**Production** — *Orange Bytes* was produced with

## **Microsoft Word** ®

Type set with True Type fonts: Times New Roman Bauhaus 93 Arial Humanist 521BT

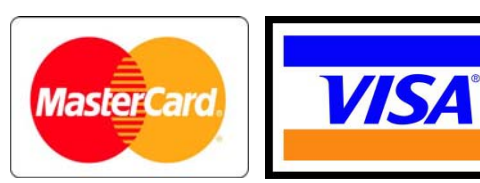

# **Membership Renewal**

When you turn in your Membership Renewal check, PLEASE fill out a Membership Renewal Application.

Memberships may also be renewed on our Website: http://www.noccc.org

Send e-mail address changes to membership@noccc.org

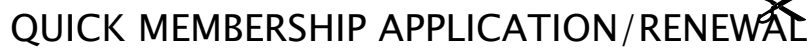

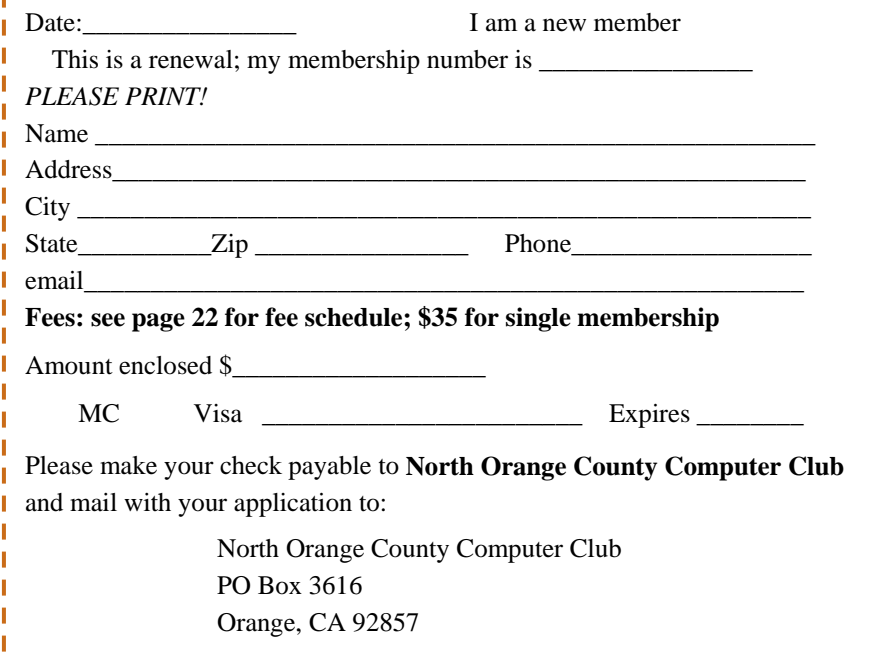

 $\sim$ 

# Are You a NOCCC Member?

### <span id="page-24-0"></span>**Consider all that you get with membership and Join Now**

- **Meetings.** Keep up with what's going on in the computer world. Hear outstanding industry representatives make presentations of the latest and greatest in computer products.
- **Special Interest Groups.** Our 12 SIGs cover a broad spectrum of user interest; they invite you, whether you rank as beginner or seasoned computerist, to the lectures and demonstrations they sponsor, and to share computer knowledge.
- **Get help with your current computer problems**. In the Random Access portions of the Irvine Hall meetings, you ask your question of the entire assemblage, and more than likely someone will have the answer.
- **The NOCCC Help Line. Over 20 NOCCC volunteers,** experts in their fields, are ready to assist with your problems, and are as close as your telephone.
- **The** *Orange Bytes* **Newsmagazine**. Our Award Winning newsmagazine reports on current activities and gives you articles and reviews geared toward your needs.
- **Raffles.** We have distributed thousands of dollars worth of hardware, software, & book raffle prizes at our Main Meeting.
- **Product Review.** Write a review for this newsletter and keep the software, hardware, book or CD. Members' reviews are published in this newsletter.
- **Consignment Table**. We have a thriving consignment table on select monthly meeting days in which we assist members to sell or buy all kinds of computer items.
- **Volunteer Work**. You are given opportunities to help our activities with interesting assignments. *An all-volunteer organization*, you can join with other members in a variety of activities, write articles for our newsletter, conduct a seminar, run a SIG, man the help desk, show new members around, help the membership committee, and more.

**Parking Information** — Chapman University's main parking lot (P6) is on the north side of the campus (enter from Glassell  $\&$ University Dr.) and lot P3 (N Center St. & E Sycamore Ave) is free of charge for **NOCCC**'s meetings on Sunday. Please feel free to park in the parking lots. *Note that Center St. does not run through to Chapman Ave.* 

 Parking is also free on the **campus-side** of the surface streets. The city of Orange's parking laws prohibit parking in front of residential housing which is across the street from Chapman University. **Expensive parking tickets will be issued to violators.** 

 The NOCCC **Information Desk, Membership Desk, Reviews Desk, Consignment Table**, and most of the meeting rooms are in the Irvine/Hashinger Hall and the Science Center on the east side of the campus (near Center Street).

 Become an **NOCCC** member by signing up at the Membership Desk on our general meeting day, usually the first Sunday of the month. Or simply fill out the form on the reverse side of this page and send it in!

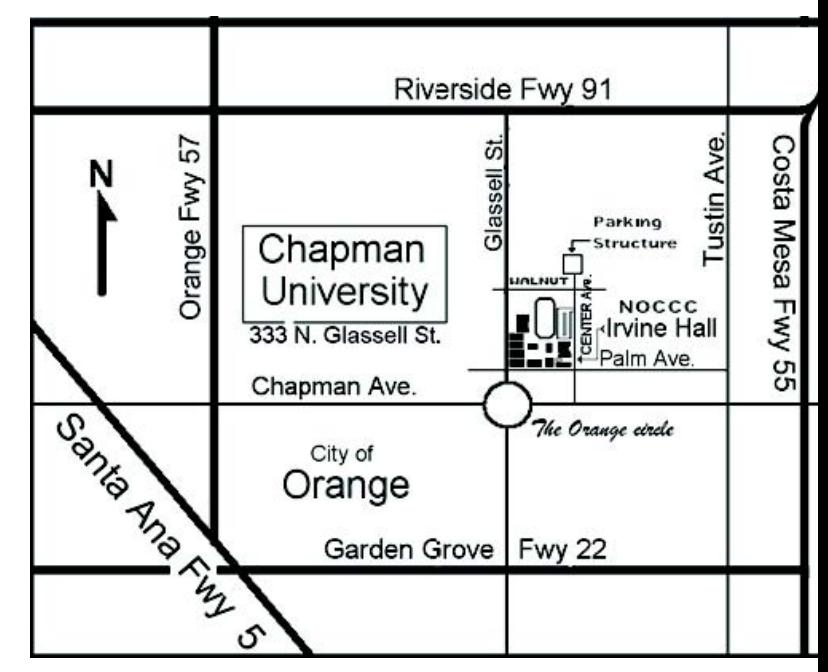